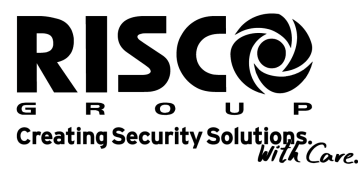

riscogroup.com

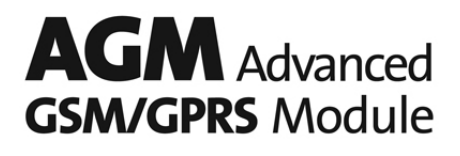

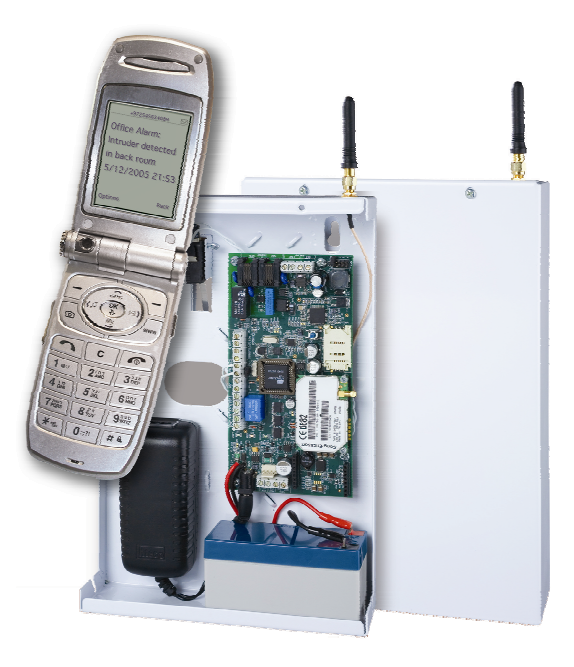

**BUS volledige versie** 

**Installatie- en programmeringsinstructies**

## Inhoudsopgave

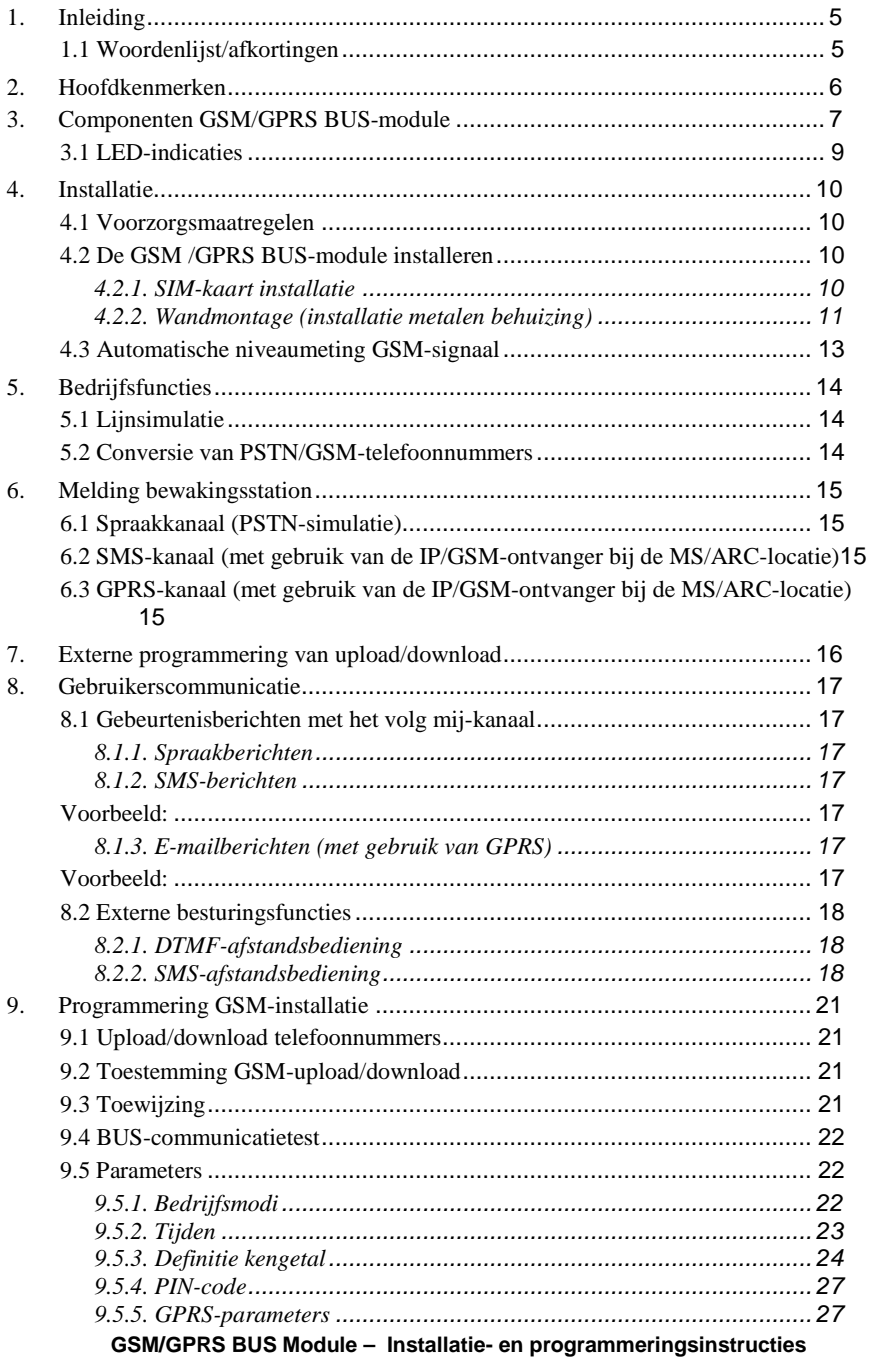

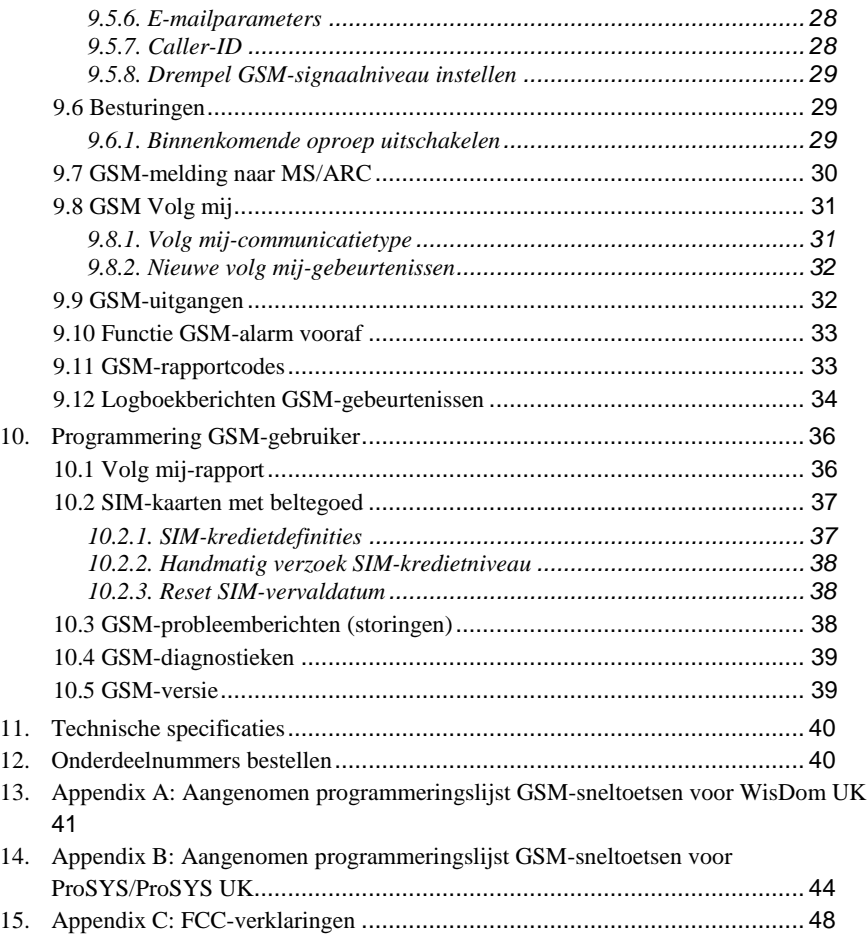

### 1. Inleiding

De GSM/GPRS BUS-module van de RISCO Group is een cellulaire communicatiemodule voor gebruik met de beveiligingspanelen van RISCO Group.

Melding naar de MS/ARC kan met het GSM-spraakkanaal, of via SMS of GPRS met gebruik van de IP/GSM-ontvanger van RISCO Group op de MS/ARC-locatie worden uitgevoerd.

Melding naar de gebruiker kan worden uitgevoerd met spraakberichten, SMS of e-mail (met gebruik van GPRS).

Bovendien maakt de GSM/GPRS BUS-module het volgende mogelijk:

- $\triangleright$  de gebruiker kan vanaf een afstand met SMS- of DTMF-opdrachten het systeem besturen;
- programmering van het systeem via het GSM-gegevenskanaal, met een transmissiesnelheid van 9600 en de software voor upload/download.

Via de bedrade BUS RS485 vindt BUS-communicatie met het beveiligingspaneel plaats.

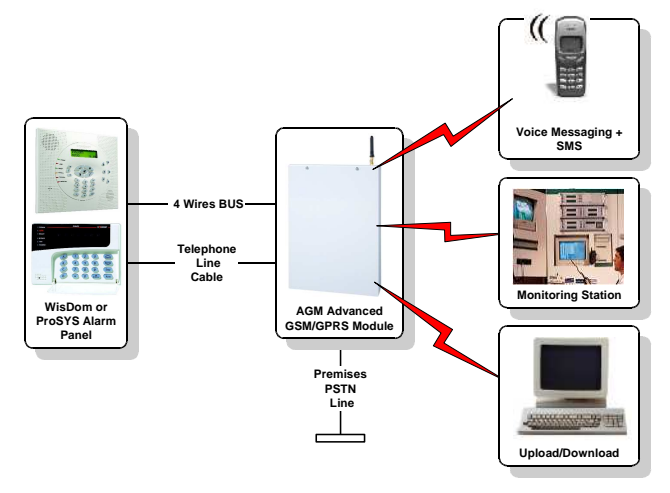

Afbeelding 1. Architectuur – GSM/GPRS BUS-module (volledige versie)

### 1.1 Woordenlijst/afkortingen

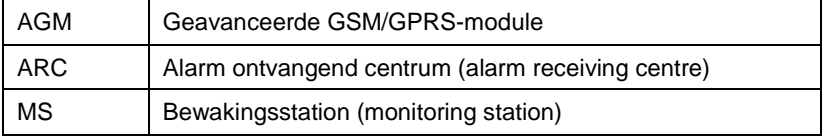

#### **Opmerking:**

In deze handleiding heeft het programmeren van sneltoetsen betrekking op de WisDom Universal-versie. De programmeringslocaties waarvan in Appendix A en Appendix B details te vinden zijn, zijn van toepassing op de WisDom UK- en ProSYS-panelen.

### *2. Hoofdkenmerken*

- Volledige simulatie van PSTN-lijn
- Primaire of back-up GSM/GPRS MS/ARC-communicatieVolledig gecontroleerde accessoire op de RS485-bus van het systeem geïnstalleerd
- Gecodeerde SMS- en GPRS-gebeurtenissenmelding aan de IP/GSM-ontvanger van RISCO Group (zie opmerking) in de MS/ARC
- $\triangleright$  Selectieve gebeurtenissenmelding aan volg mij-nummers (privé) met gebruik van spraakberichten, SMS of e-mail
- $\triangleright$  Geavanceerde afstandsbediening van systeem door de gebruik met gebruik van SMS- en/of DTMF-telefonen voor: Activeren/instellen, Deactiveren/uitstellen, Activering uitgang, Zones omleiden/overslaan, Creditniveau controleren (alleen SMS) en meer.
- Extern systeem programmering met software voor upload/download via het GSMgegevenskanaal (CSD-9600bps)
- $\triangleright$  De status voor het alarm begint bij de aftelling van ingangsvertraging en meldt communicatieverlies als tijdens ingangsvertraging vandalisme bij WisDom plaatsvindt
- Controle van GSM-signaal en niveaumeting
- > Lader back-up accu
- Quad-band GSM 850/900/1800/1900 MHz
- $\triangleright$  Sabotagebescherming wand en paneel
- Uitgangsignaal voor storing bij telefoonlijn en cellulaire lijn

### **Opmerking:**

De IP/GSM-ontvanger van de RISCO Group is op Windows gebaseerde software. Het is ontworpen om via het TCP/IP-protocol gebeurtenisrapporten van RISCO Group-panelen naar de MS/ARC te ontvangen. De software ontvangt het gecodeerde protocol en vertaalt de gebeurtenissen naar standaardprotocollen die door MS/ARC-toepassingen worden gebruikt (bijvoorbeeld: Contact-ID)

### *3. Componenten GSM/GPRS BUS- BUS-module*

In **Error! Reference source not found.** en in

Tabel **1: Beschrijving componenten** wordt een gedetailleerde beschrijving van de componenten van de GSM/GPRS BUS-module (wanneer in metalen doos geïnstalleerd) weergegeven.

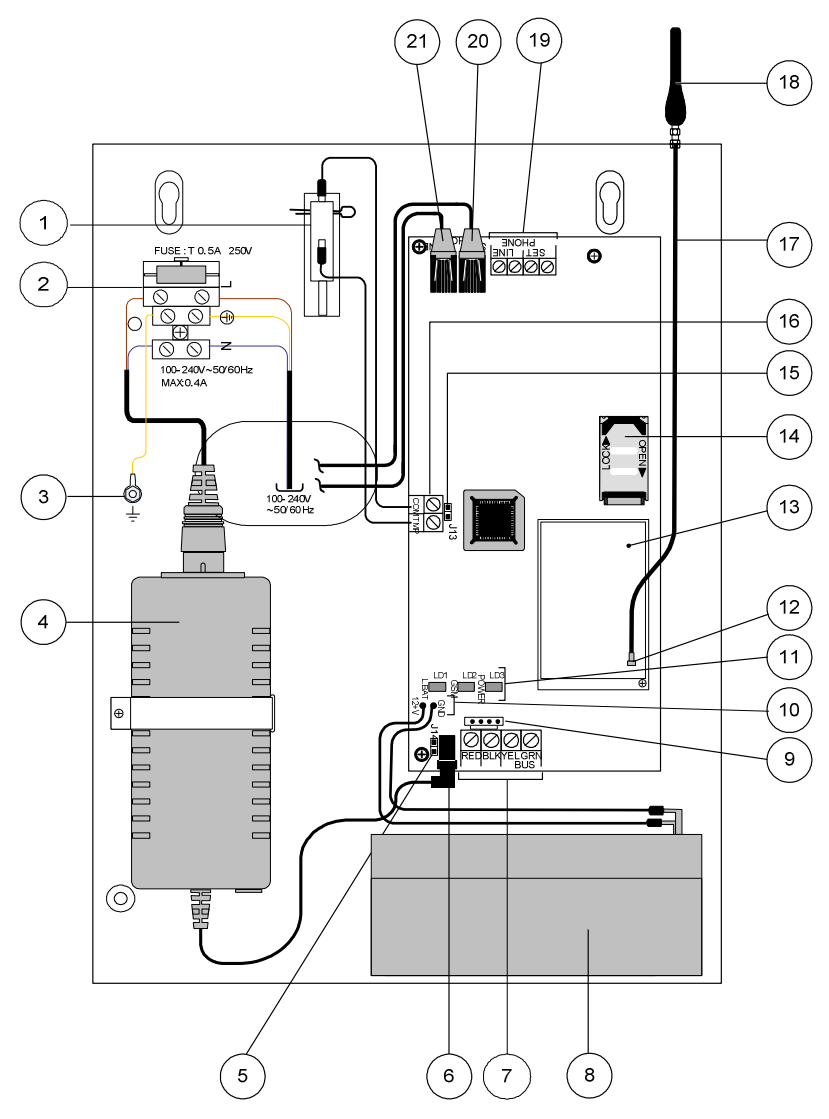

Afbeelding 1. Componenten GSM /GPRS BUS Module

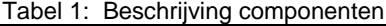

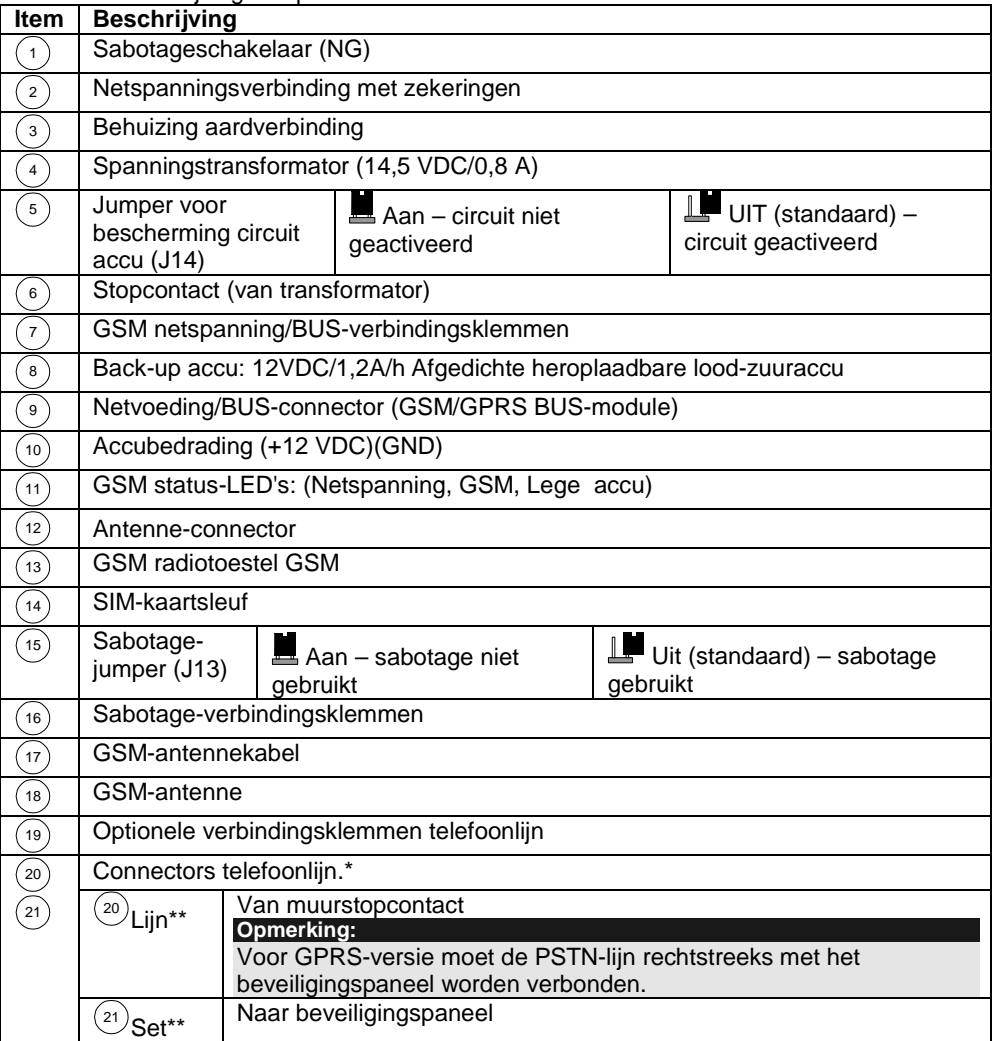

\*\* Alleen van toepassing voor volledige versie

### *3.1 LED-indicaties indicatiesindicaties*

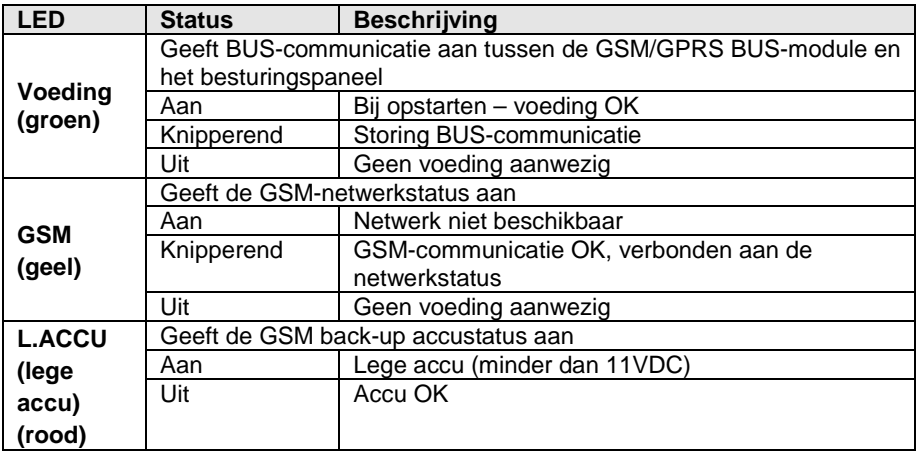

### *4. Installatie*

### *4.1 Voorzorgsmaatregelen Voorzorgsmaatregelen*

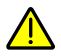

#### **Belangrijk:**

- 1. De eenheid wordt met de netspanning van het gebouw verbonden en beschermt door een beveiligende "dubbelpolige automatische zekering" die, in geval van een elektrische storing, automatisch/handmatig de spanning van de eenheid verbreekt. Zorg dat de "dubbelpolige automatische zekering" gemakkelijk toegankelijk is.
- 2. De installatie van de AGM-module moet door een erkend installateur worden uitgevoerd.
- 3. Alle service en onderhoud mag alleen door de installateur worden uitgevoerd.
- 4. De AGM-module bevat geen onderdelen die door de gebruiker vervangbaar zijn
- 5. Dit toestel moet aan een beschermende aarding in het gebouw van de installatie worden aangesloten. Gebruik een geel/groene geleider van minimum 18 AWG voor deze verbinding.

De verbindingen van de aarding en de draden van 230V moeten volgens de lokale, nationale elektriciteitscode worden uitgevoerd en alleen door een professionele elektricien.

**Voorzichtig:** Door deze eenheid niet juist te aarden, kan leiden tot elektrische schok.

- De GSM/GPRS BUS-module moet op een veilige en droge plaats worden gezet en uit de buurt van radio en elektromagnetische uitzendingsapparatuur.
- Selecteer een montagelocatie in de buurt van een netspanningsbron van 110/220VAC.

### *4.2 De GSM /GPRS BUS- De BUS-module installeren module installeren installeren*

#### *4.2.1. SIM-kaart installatie kaart installatiekaart installatie*

1. Voordat u de SIM-kaart in de GSM/GPRS BUS-module plaatst, dient u stappen A tot D uit te voeren om een PIN-code uit te schakelen:

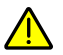

#### **Belangrijk:**

Niet de SIM-kaart installeren terwijl de GSM/GPRS BUS-module onder spanning staat. Niet de SIM-kaartconnectors aanraken! Als u dit toch doet, kan elektrische ontlading vrijkomen en de SIM-kaart beschadigen.

> A. Plaats de SIM-kaart in een standaard GSM mobiele telefoon. Bij het inschakelen vraagt het scherm voor een PIN-code.

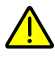

#### Voorzichtig**:**

Zorg dat u de PIN-code hebt. Let op dat na drie foute pogingen (herkend door de SIM-kaart) om een PIN-code in te voeren, de SIM-kaart wordt vergrendeld.

Om de SIM-kaart dan te ontgrendelen, dient u contact op te nemen met uw lokale cellulaire provider.

- B. Indien vereist, schakelt u de PIN-code uit door naar het beveiligingsmenu van de telefoon te gaan en PIN UIT te selecteren. Zodra u dit hebt gedaan, test u opnieuw door de telefoon UIT en weer AAN te schakelen. De PIN-code zou nu niet meer moeten worden verzocht.
- C. Zorg met een standaard GSM mobiele telefoon dat de SIM-kaart in werking is en dat u kunt bellen.
- D. Voordat u over de uiteindelijke locatie van de GSM/GPRS BUSmodule beslist, test u met de standaard mobiele telefoon de signaalsterkte.
- 2. Adres SMS-berichtencentrum (nummer) Indien vereist programmeert u met een standaard GSM mobiele telefoon het adres van het SMSberichtencentrum in de SIM-kaart. Het adres van het SMSberichtencentrum is vereist om tekstberichten te verzenden.
- 3. Plaats de SIM-kaart in de GSM/GPRS BUS-module terwijl u de stappen volgt die worden gedefinieerd in
- 4. Afbeelding 3. Plaatsing SIM-kaart

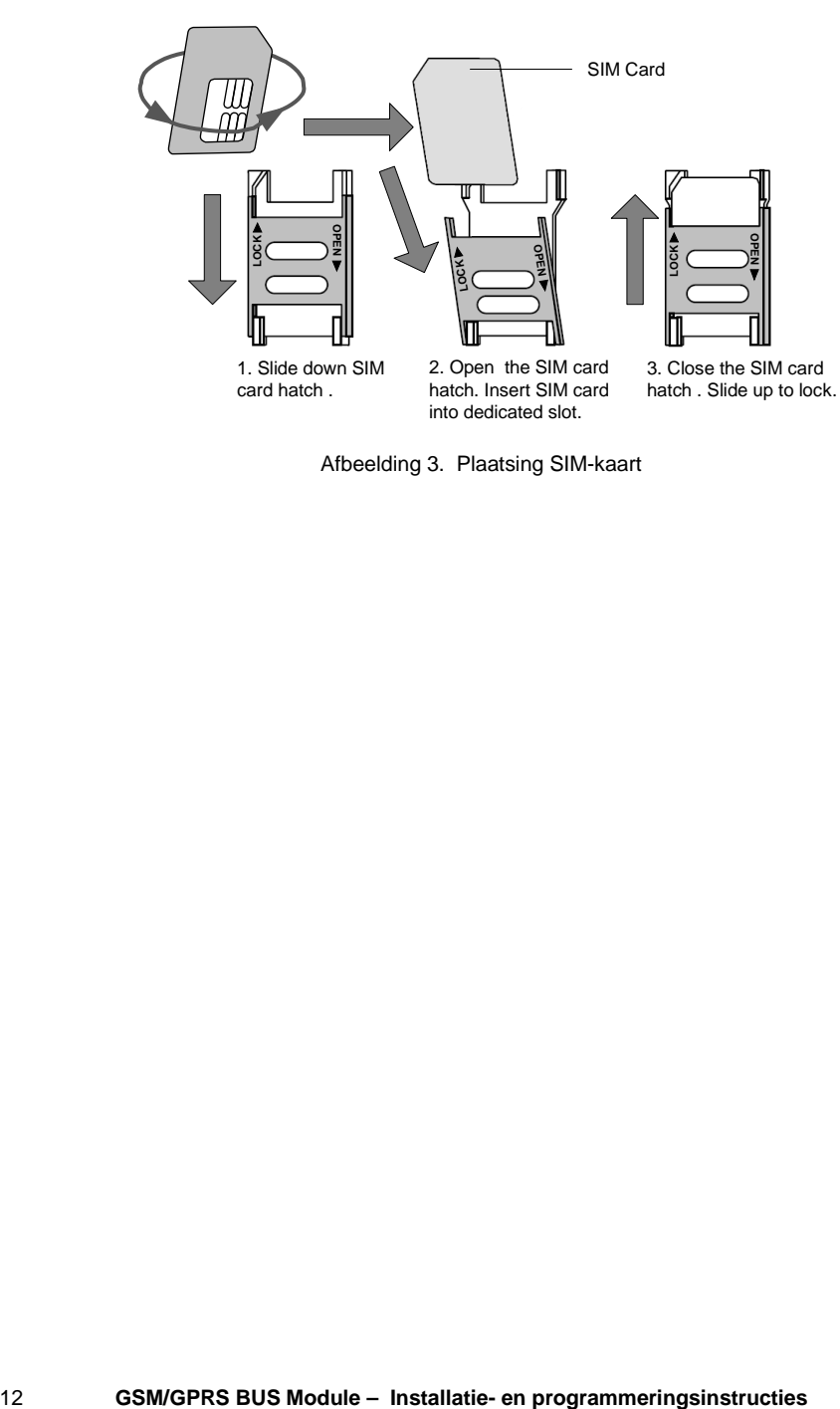

Afbeelding 3. Plaatsing SIM-kaart

### **4.2.2. Wandmontage (installatie metalen behuizing)**

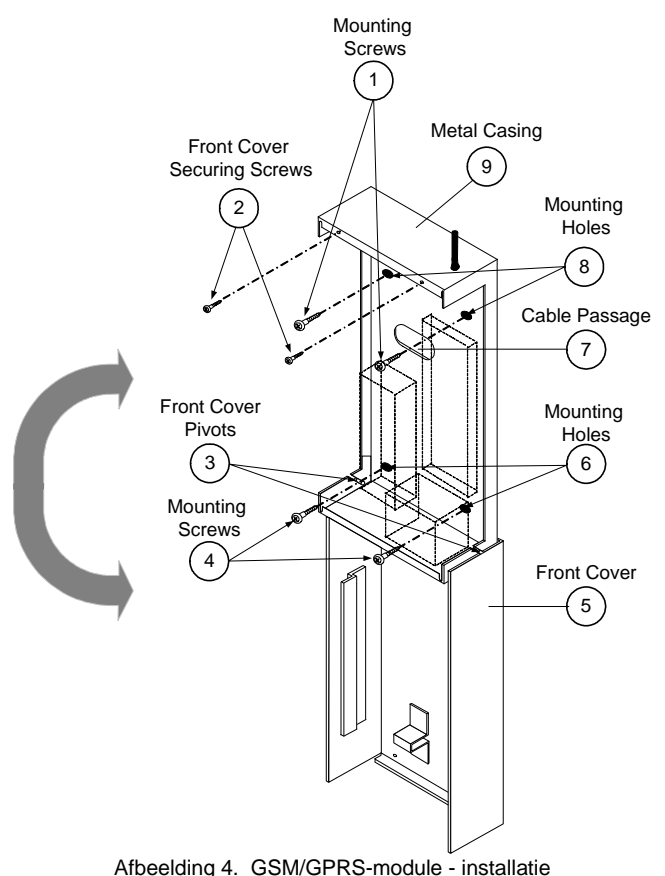

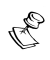

#### **Opmerking:**

Tijdens het installeren moet u rekening houden met het feit dat de maximum toegestane BUS-werking 300 meter (1000 feet) is.

- A. Afbeelding 4. GSM/GPRS-module installatieVerwijder de twee schroeven waarmee het voorpaneel van de GSM/GPRS BUS-module vastzit (2, Afbeelding 4. GSM/GPRS-module - installatie).
- B. Kantel en draai het voorpaneel naar beneden totdat het verticaal in de behuizing klikt (om het paneel te verwijderen, tilt u het op).
- C. Afbeelding 4. GSM/GPRS-module installatieGebruik de metalen behuizing als een sjabloon om de installatiegaten te markeren (markering door de montagegaten, zie 5 en 7, Afbeelding 4. GSM/GPRS-module installatie).
- D. Boor de vier installatiegaten in de wand en plaats (indien nodig) pluggen.
- E. Afbeelding 4. GSM/GPRS-module installatieSteek externe kabels (GND, spanning en telefoonkabels) door de kabelopening (6, Afbeelding 4. GSM/GPRS-module - installatie).

 **GSM/GPRS BUS Module – Installatie- en programmeringsinstructies** 13

- F. Lijn de GSM/GPRS BUS-module uit met de montagegaten en bevestig het stevig met de vier meegeleverde schroeven aan de wand (1, Afbeelding 4. GSM/GPRS-module - installatie).
- G. Verbind de PSTN-lijn met de klinksteker (20, Afbeelding 2) op de GSM/GPRS BUS-module (bedrade configuratie).
- H. Verbind de klinksteker van het beveiligingspaneel met de set-klink op de GSM/GPRS BUS-module (21, Afbeelding 2)
- I. Verbind als volgt de BUS-klemmen van de GSM/GPRS-module met de BUS-klemmen op het beveiligingspaneel (klem met klem): zie item 7, Afbeelding 2).

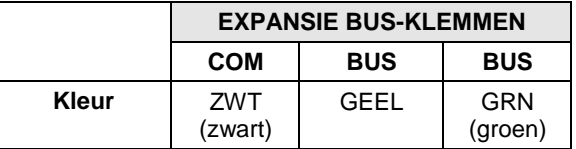

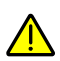

**Belangrijk:**

Van het beveiligingspaneel **GEEN** verbinding maken met de **RODE** spanningsklem.

- J. Verbind de antenne van de GSM/GPRS BUS-module (18, Afbeelding 2).
- K. Verbind de kabels van de backup-accu van de GSM/GPRS BUS-module met de backup-accu.
- L. Verbind de spanningskabels van de netvoeding naar de spannings- /aardingsklemmen (2, afbeelding 1)
- M. Installeer het voorpaneel terug op zijn plaats (in omgekeerde volgorde van de verwijdering) (zie Afbeelding 4. GSM/GPRS-module - installatie).

### *4.3 Automatische niveaumeting GSM- Automatische GSM-signaal*

Na de GSM in te schakelen terwijl de SIM-kaart erin zit, voert de module een automatische test voor het signaalniveau in.

Gedurende de eerste 30 seconden na het inschakelen, knippert de groene GSM vermogen-LED 0-5 keer in cycli (met vertraging van 5 seconden tussen elke cyclus). Dit geeft het RSSI-niveau aan (0=geen netwerkverbinding, 5=zeer hoog).

Als het signaalniveau niet voldoende is of slecht, dient u te overwegen de GSM-eenheid in een betere locatie voor signaalontvangst te installeren.

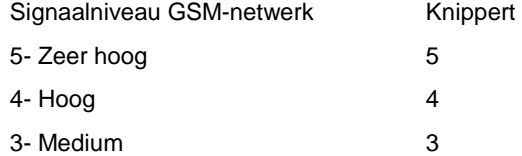

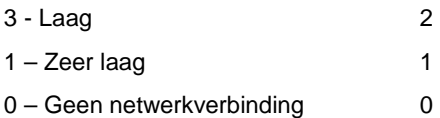

### *5. Bedrijfsfuncties Bedrijfsfuncties*

### *5.1 Lijnsimulatie Lijnsimulatie*

De GSM/GPRS BUS-module kan als primaire of backup-lijn worden geconfigureerd (door de software van het besturingspaneel). De standaard primaire lijn is PSTN.

De lijnsimulatie werkt als volgt: De module controleert continu de beschikbaarheid van de PSTN- en GSM-lijnen. Tijdens gewone bedrijfsmodus worden alle oproep- en gegevenstransmissies met de primaire lijn uitgevoerd. In geval van storing bij de hoofdlijn, wordt de lijn naar de backup-lijn geleid.

Aan het einde van een oproep wordt opnieuw de beschikbaarheid van de hoofdlijn gecontroleerd.

Als de lijn niet wordt hersteld, blijft het systeem op de backup-lijn totdat de hoofdlijn is hersteld.

### *5.2 Conversie van PSTN/GSM- Conversie PSTN/GSM-telefoonnummers telefoonnummers telefoonnummers*

Als via het spraakkanaal telefoongesprekken worden gevoerd, voert de GSM/GPRS BUS-module bepaalde aanpassingen uit aan de gekozen telefoonnummers en volgens het communicatiekanaal (PSTN of GSM).

De methode voor conversie van het telefoonnummer maakt het mogelijk dat de GSM/GPRS BUS-module rechtstreeks op de PSTN-telefoonlijn of op de PBX (publieke wisselbare telefoonlijn) kan worden geïnstalleerd.

Als het besturingspaneel het nummer kiest, controleert de GSM/GPRS BUS-module de eerste cijfers van het telefoonnummer. De conversie wordt volgens de stappen uitgevoerd die worden beschreven op pagina 25.

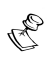

#### **Opmerking:**

Lijnsimulatie en conversie van telefoonnummers zijn alleen van toepassing voor de volledige versie.

### **6.** Melding bewakingsstation

De GSM/GPRS-communicatiemodule maakt het mogelijk dat het beveiligingspaneel geberurtenissen aan het bewakingsstation meldt. Dit kan via drie verschillende kanalen: Spraak, SMS of GPRS.

Het bereikte beveiligingsniveau varieert van de ene technologie tot de ander, zoals hieronder wordt beschreven.

### *6.1 Spraakkanaal (PSTN- Spraakkanaal (PSTN-simulatie) simulatie) simulatie)*

Bij storing aan de PSTN-lijn of als het GSM-spraakkanaal als het primaire meldkanaal wordt gekozen. De GSM/GPRS BUS-module simuleert de PSTN-lijn en schakelt het rapport via het GSM-spraakkanaal door naar de MS/ARC.

De prestatie van dit meldkanaal is afhankelijk van het signaalniveau van het cellulaire netwerk.

Een laag signaalniveau kan de meldingsprestaties nadelig beïnvloeden. Voor de beste prestatie dient men voor een hoog signaalniveau te zorgen.

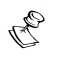

### **Opmerking:**

Via het GSM-spraakkanaal naar MS/ARC melden is alleen van toepassing bij de volledige versie.

### 6.2 SMS-kanaal (met gebruik van de IP/GSM-ontvanger bij de MS/ARC-locatie)

Gebeurtenissen worden met gecodeerde SMS-berichten (128 BIT AES-codering) naar het bewakingsstation verzonden.

Elk gebeurtenissenbericht bevat informatie, inclusief het accountnummer, de rapportcode, communicatie-opmaak, tijd van gebeurtenis en meer.

De gebeurtenisberichten worden door de software van de IP/GSM-ontvanger van RISCO Group ontvangen die zich op de MS/ARC-locatie bevindt. De IP/GSM-ontvanger vertaalt de SMS-berichten naar standaard protocollen die door de toepassingen van het bewakingsstation worden gebruikt (bijvoorbeeld: Contact-ID).

### *6.3 GPRS-kanaal (met gebruik van de IP/GSM kanaal (met gebruik de IP/GSMIP/GSM-ontvanger bij de MS/ARC ontvanger de MS/ARCMS/ARC-locatie) locatie)locatie)*

Over het GPRS-netwerk, met gebruik van een TCP/IP-protocol, worden gecodeerde gebeurtenissen naar het bewakingsstation verzonden. Hiervoor wordt de 128 BIT AEScodering gebruikt.

De software van de IP/GSM-ontvanger van RISCO Group bevindt zich op de MS/ARClocatie en ontvangt berichten die het naar standaardprotocollen vertaalt zoals door de toepassingen van het bewakingsstation worden gebruikt (bijvoorbeeld: Contact-ID).

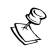

#### **Opmerking:**

Om GPRS-communicatie mogelijk te maken, moet de SIM-kaart het GPRS-kanaal ondersteunen.

### *7. Externe programmering van upload/download*

Externe upload/download kan met het GSM-gegevenskanaal met 9600 bps worden uitgevoerd.

De volgende twee upload/download-opties zijn beschikbaar:

Als een SIM-kaart met een gegevenstelefoonnummer op de locatie van de klant wordt geïnstalleerd, kan de MS/ARC of de installeteur/technicus elk type modem gebruiken om met het gegevenstelefoonnummer programmering voor upload/download uit te voeren.

Als een gewone of SIM-kaart met beltegoed wordt geïnstalleerd op de locatie van de klant, moet de MS/ARC of installateur een GSM-modem van dezelfde netwerk-provider gebruiken om met het spraak-telefoonnummer programmering voor upload/download uit te voeren.

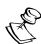

#### **OPMERKINGEN:**

- 1. Programmering van de GSM/GPRS-module kan met de upload/download-software 4.xx en hoger worden verkregen.
- 2. De besturingsparameter van de WisDom-dialer, **UD GSM inschakelen [5][6][15]** moet worden ingeschakeld (zie pagina 21).
- 3. In de upload/download-software dient u in het Keuzescherm de GSM-modem te selecteren.

### *8. Gebruikerscommunicatie Gebruikerscommunicatie*

### *8.1 Gebeurtenisberichten met het volg mij Gebeurtenisberichten het rtenisberichten mij-kanaal*

Met de GSM/GPRS BUS-module kunnen met gebruik van één van de volgende drie opties gebeurtenisberichten naar Volg mij worden uitgevoerd:

- Spraakberichten
- SMS
- E-mail via het GPRS-netwerk

De installateur definieert de gebeurtenissen en de methode voor het verzenden van gebeurtenissen naar Volg mij-bestemmingen.

### $8.1.1.$  Spraakberichten

Bij storing aan de PSTN-lijn, of als het GSM-kanaal als de primaire verbindingsmodus is gekozen, maakt de GSM/GPRS BUS-module het mogelijk om hoorbare informatie over het GSM-netwerk over te dragen. Hiervoor wordt een vooraf opgenomen gebeurtenissenmelding betreffende de status van het beveiligingssysteem naar de externe volg mij-telefoonnummers afgespeeld.

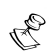

**Opmerking:**

Spraakberichten is van toepassing op beveiligingspanelen van RISCO Group met geïntegreerde spraakcapaciteiten.

Spraakberichten via GSM zijn alleen van toepassing op de volledige versie.

### *8.1.2. SMS-berichten berichten berichten*

De GSM/GPRS BUS-module kan vooraf gedefinieerde SMS-gebeurtenisberichten naar een extern volg mij (vm)-telefoonnummer verzenden, met informatie over de status van het beveiligingssysteem.

Het SMS-bericht kan tot 70 tekens bevatten en van de volgende opmaak zijn:

#### **"Systeemnaam: Datum, Gebeurtenis, Partitielabel, Zonelabel"**

**Voorbeeld:** 

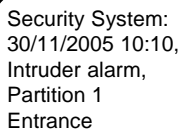

#### *8.1.3. E-mailberichten (met gebruik van GPRS) mailberichten (met gebruik van GPRS)*

De GSM/GPRS BUS-module kan naar vooraf gedefinieerde e-mailadressen, met gebruik van de GSM/GPRS-capaciteiten, e-mailgebeurtenisberichten verzenden.

**Voorbeeld:** 

```
FOLLOW ME MESSAGE 13/12/2005 00:15
SYSTEM: Security System
EVENT: Bell trbl.
```
### *8.2 Externe besturingsfuncties Externe besturingsfuncties*

De GSM/GPRS BUS-module maakt het mogelijk om, behalve de al bestaande DTMFbesturing, het beveiligingssysteem met SMS-opdrachten van afstand te besturen.

Voor betere beveiliging kunnen de externe SMS-besturingshandelingen worden beperkt tot vooraf gedefinieerde telefoonnummers. Hiervoor gebruikt ment de functie Caller-ID van de GSM-module (zie pagina 28).

### *8.2.1. DTMF-afstandsbediening afstandsbedieningafstandsbediening*

De gebruiker kan het beveiligingspaneel van een afstand besturen door een externe touch-phone (DTMF) te gebruiken. De besturing kan, afhankelijk van het communicatietype, via de PSTN-lijn of het GSM-netwerk worden uitgevoerd.

De externe handelingen bestaan uit activering/instelling of deactiveren/uitstellen van het systeem, omleiden/weglaten van zones, VM-nummers wijzigen, op uw eigendom inluisteren en inspreken, uitgangen activeren (bijv. huishoudelijke apparatuur) en meer.

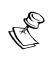

#### **Opmerking:**

DTMF-afstandsbediening is van toepassing op beveiligingspanelen van RISCO Group met geïntegreerde spraakcapaciteiten.

DTMF-besturing via GSM zijn alleen van toepassing op de volledige versie.

### *8.2.2. SMS-afstandsbediening afstandsbedieningafstandsbediening*

De volgende sectie beschrijft de SMS-opdrachten en het respons van het systeem op deze opdrachten.

#### **Algemene regels voor SMS-besturing:**

SMS-opdrachten kunnen van elke mobiele telefoon of van een SMS-website worden verstuurd. Opdrachtwoorden zijn niet hoofdlettergevoelig (zij kunnen hoofdletters, kleine of gemengde letters bevatten).

Er wordt geen scheidingsteken vereist tussen de opdrachtwoorden, maar het wordt wel geaccepteerd.

## *Lijst van SMS- Lijst van SMS-opdrachten: opdrachten:opdrachten:*

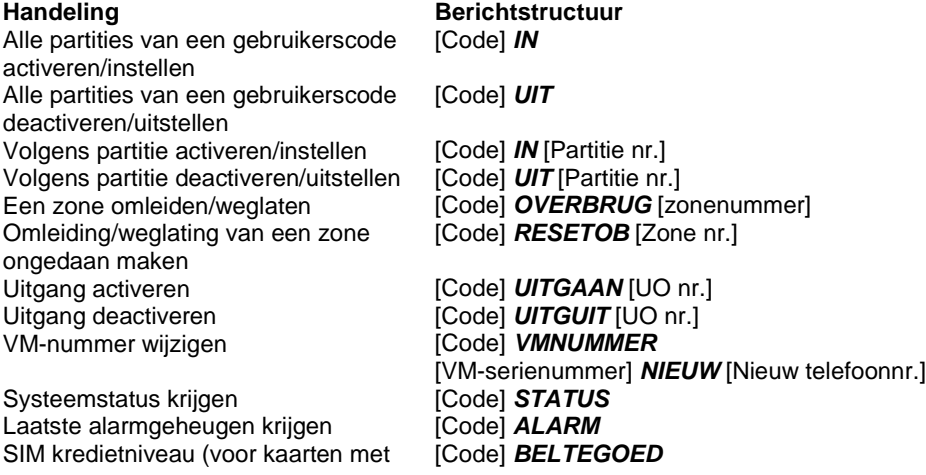

beltegoed) krijgen

• Standaardgebruikerscode is 1234

### *SMS-bevestigingsbericht bevestigingsberichtbevestigingsbericht*

Op verzoek wordt naar de gebruiker, na een SMS-handeling, een bevestigingsbericht verzonden door aan het einde van de hieronder getoonde SMS-berichten de letters "**RP**" toe te voegen.

#### **Voorbeeld**:

**1234 A RP** – Na een activeringshandeling wordt naar de gebruiker een bevestigingsbericht verzonden.

De volgende tabel beschrijft de informatie die op verzoek voor bevestiging wordt verzonden als opdracht is gegeven voor de handeling:

Activeren/instellen **Partitiestatus** Deactiveren/uitstellen **Partitiestatus** Weglaten/omleiden – ongedaan maken Zonestatus Uitgangshandeling Uitgangsstatus VM-nummers wijzigen Nieuw VM-nummer in

**Handeling Bevestigingsbericht** geheugen

### *SMS-berichten na mislukte handeling berichten na mislukte handeling*

De volgende tabel beschrijft de informatie die op verzoek voor bevestiging wordt verzonden als een handeling is mislukt:

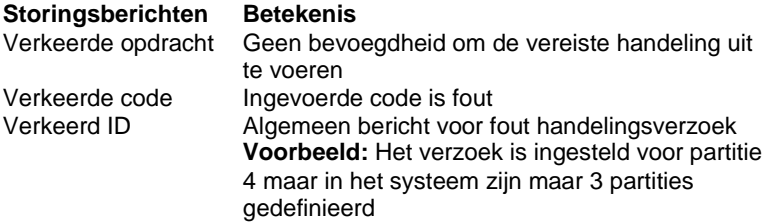

### **9.** Programmering GSM-installatie

Dit hoofdstuk beschrijft de opties en functies voor de WisDom-installatieprogrammering, alsmede alle sneltoetsen die aan de programmering van de GSM BUS-module zijn verwant.

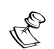

#### **Opmerking:**

Het programmeren van de GSM/GPRS BUS-moduleparameters van de ProSYS is gelijk aan de WisDom met uitzondering van enkele menulocaties. Raadpleeg Appendix 1 en 2 voor details.

### *9.1Upload/download telefoonnummers Upload/download telefoonnummers telefoonnummers*

De telefoonnummers waarmee het bewakingsstation, voorzien van de U/D-software, is verbonden. Er zijn twee types verbindingen, met gebruik van twee verschillende telefoonnummers, beschikbaar:

Gebruik van de gewone telefoonlijn (PSTN)

Gebruik van het GSM-kanaal

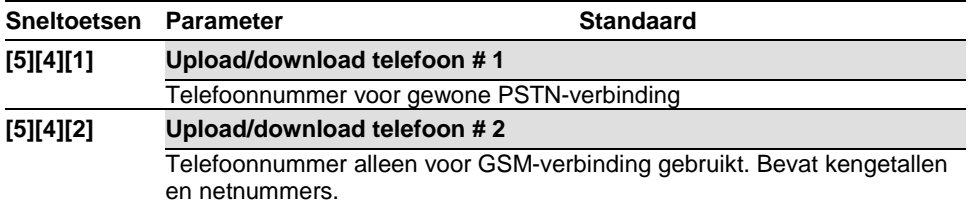

### *9.2 Toestemming GSM- Toestemming GSM-upload/download upload/download upload/download*

Met deze optie is het mogelijk om met de GSM-module, via het gegevenskanaal, externe upload/download uit te voeren.

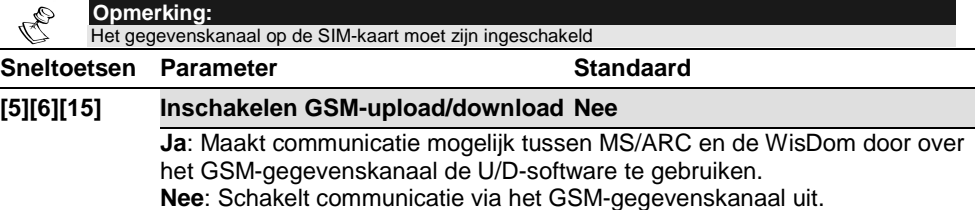

### **9.3 Toewijzing**

De GSM/GPRS-module vereist introductie bij de WisDom:

- 1. Vanuit het hoofdinstallatiemenu drukt u op **[9]** voor toegang tot het menu "Meer apparaten".
- 2. Druk op **[1]** voor GSM
- 3. Druk op **[1]** voor het menu **GSM toevoegen/verwijderen**.

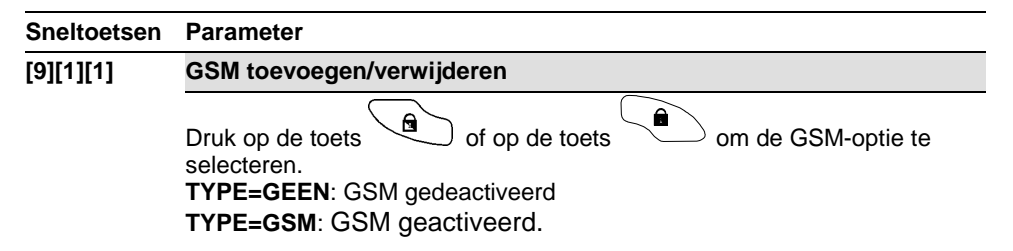

### *9.4 BUS-communicatietest communicatietestcommunicatietest*

Na de GSM/GPRS BUS-module toe te wijzen, wordt het aangeraden om een communicatietest uit te voeren om de BUS-communicatiekwaliteit tussen de GSM/GPRS BUS-module en de WisDom te verzekeren.

#### **Sneltoetsen****Parameter**

**[9][1][2] Communicatietest**

Druk op de toets  $\left(\frac{m}{2}\right)$  om de **GSM-comm. TEST te activeren. De kwaliteit wordt, zoals hieronder wordt beschreven, in percentage** 

> **BUS COM QUALITY GSM :01 =100%**

**weergegeven**:

Een resultaat van minder dan 100% betekent dat zich een probleem met de BUS-verbinding voordoet (bijvoorbeeld slechte bedrading of bekabeling bevindt zich in een ruige elektrische omgeving).

### **9.5 Parameters**

#### *9.5.1. Bedrijfsmodi Bedrijfsmodi*

**Sneltoetsen****Parameters** **[9][1][3][1] GSM-modus**

#### **Sneltoetsen****Parameters**

Configureert de bedrijfsmodi van de GSM-module (spraakkanaal).

- 1. **GSM backup** de uitgaande oproepen worden via de PSTN-lijn uitgevoerd. Als de PSTN-lijn niet beschikbaar is gedurende de tijd die in **PSTN verloren** (sneltoets [9][1][3][2][1]) wordt weergegeven, worden de uitgaande oproepen via het network uitgevoerd.
- 2. **Alleen GSM** de uitgaande oproepen worden alleen via het GSMspraakkanaal uitgevoerd. Gebruik deze optie voor installaties waar geen PSTN-lijn beschikbaar is.
- 3. **Hoofd GSM (PSTN-backup)** de uitgaande oproepen worden via het GSM-spraakkanaal uitgevoerd. Als het GSM-netwerk niet beschikbaar is gedurende de tijd die in **GSM verloren** (sneltoets [9][1][3][2][2]) wordt weergegeven, worden de uitgaande oproepen via de PSTN-lijn uitgevoerd.

#### **Opmerking:**

Deze parameter is alleen relevant voor de volledige versie van de GSM/GPRSmodule.

#### *9.5.2. Tijden*

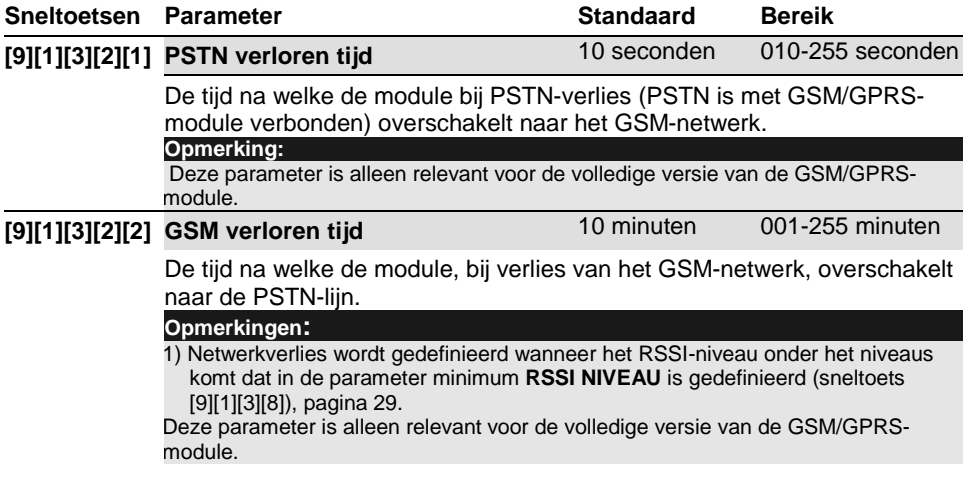

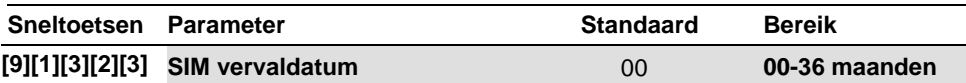

De provider heeft voor een vooraf betaalde SIM-kaart de levensduur gedefinieerd. Elke keer na het laden van de SIM moet de gebruiker de vervaldatum van de SIM-kaart handmatig opnieuw instellen. 30 dagen voor de vervaldatum wordt op het LCD-paneel van de WisDom een melding weergegeven.

Stel met de numerieke toetsen de SIM-vervaldatum (in maanden), volgens de tijd in die door de provider wordt gegeven.

### **9.5.3. Definitie kengetal**

De volgende parameters worden voor de conversie van het kengetal gebruikt. Dit vindt alleen plaats wanneer via het spraakkanaal wordt gekozen. Hieronder vindt u een gedetailleerde beschrijving van de methode. Om de procedure beter te begrijpen gebruikt u de voorbeelden op pagina 26.

### **Opmerking:**

Deze parameter Conversie kengetallen is alleen relevant voor de volledige versie van de GSM/GPRS-module.

### **Conversiemethode**

- 4. Als het gekozen nummer met een nummer voor een uitgaande lijn begint (als de module met de PBX is verbonden en niet rechtstreeks met de PSTN-lijn), dan wordt het nummer van de uitgaande lijn verwijderd. **Ga naar stap 2**
- 5. Als het gekozen nummer met een kengetal begint (constant kengetal), herkend door de GSM/GPRS BUS-module, verandert de module het nummer niet. **Ga naar stap 5 of anders naar stap 3**
- 6. Als het gekozen nummer met een kengetal begint dat moet worden verwijderd (Kengetal te verwijderen), zal de module het kengetal verwijderen. **Ga naar stap 5 of anders naar stap 4**
- 7. Als het gekozen nummer geen kengetallen heeft die bij de GSM/GPRS BUSmodule bekend zijn, voegt de module een kengetal toe (Kengetal toevoegen) die in het beveiligingspaneel is gedefinieerd (meestal voor lokale netnummers van de PSTN gebruikt).

### **Ga naar stap 5**

### 8. Kies het nummer.

### **Sneltoetsen****Parameter**

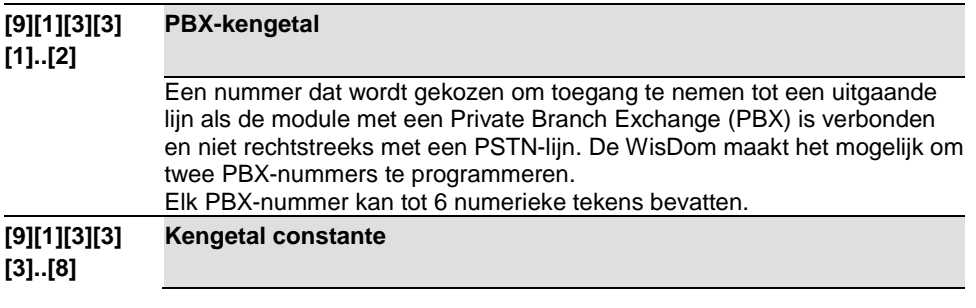

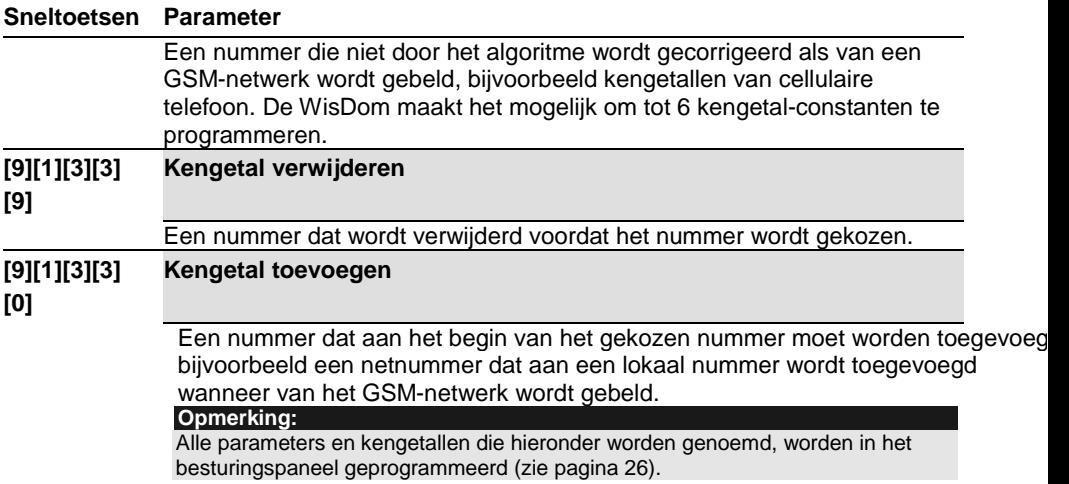

### *Voorbeelden van programmering van nummers en kengetallen*

#### **Opmerking:**

Kengetallen worden alleen voor spraakoproepen gebruikt.

### **Voorbeeld 1:**

De GSM/GPRS BUS-module wordt rechtstreeks met een PSTN-lijn verbonden, in netnummer -03. De uitgaande oproepen via de GSM/GPRS BUS-module worden voor de volgende telefoonnummers gedefinieerd:

03-910-5555 – telefoonnummer huis eigenaar

052 366-4444 – cellulair telefoonnummer eigenaar

054 366-5555 – cellulair telefoonnummer partner eigenaar

Wegens het feit dat het beveiligingsbesturingspaneel via de GSM/GPRS BUS-module met de abonnementlijn is verbonden, moeten de nummers in de lijst in het besturingspaneel worden geprogrammeerd alsof de GSM/GPRS BUS-module niet aanwezig is.

De telefoonnummers voor berichtgeving moeten als volgt zijn:

"910-5555", "0523664444", "0543665555"

Om de module voor een degelijke handeling te configureren, vereist dat de nummers en kengetallen als hieronder wordt beschreven, worden geprogrammeerd:

PBX-kengetal: geen

Kengetal constante: "052", "054" (of alleen "05")

Kengetal te verwijderen: geen

Kengetal toe te voegen: "03"

Telefoonnummers door de GSM-module gekozen:

"039105555", "0523664444", "0543665555"

### **Voorbeeld 2:**

De module is met PBX (private branch exchange) verbonden. Deze heeft in het netnummer 03, na het "toegangsnummer" 9 te kiezen, een PSTN-lijn.

De uitgaande oproepen via de GSM-module kunnen naar de volgende telefoonnummers gaan:

03 910-5555 – huis eigenaar

052 366-4444 – cellulair eigenaar

054 366-5555 – cellulair partner eigenaar

De definitie van de telefoonnummers in het paneel moet als volgt zijn:

"99105555", "90523664444", "90543665555"

Om de module voor een degelijke handeling te configureren, vereist dat de nummers en kengetallen als hieronder wordt beschreven, worden geprogrammeerd:

PBX-kengetal: "9"

Kengetal constante: "052", "054" (of alleen "05")

Kengetal te verwijderen: geen

Kengetal toe te voegen: "03"

Telefoonnummers door de GSM-module gekozen:

"039105555", "0523664444", "0543665555"

#### *9.5.4. PIN-code*

#### **Sneltoetsen****Parameter**

#### **[9][1][3][4] PIN-code**

De PIN-code (persoonlijk identiteitsnummer) is een vier-cijferig nummer waarmee u toegang tot het GSM-netwerk krijgt.

Voer de vereiste PINcode in gevolgd **#** .

#### **Opmerking**:

U kunt de verzoekfunctie van de PIN-code annuleren door de SIM-kaart in een gewone mobiele telefoon te plaatsen en volgens de telefooninstellingen deze functie uitschakelen.

#### *9.5.5. GPRS-parameters parametersparameters*

Het volgende menu definieert parameters die nodig zijn als het GPRScommunicatiekanaal wordt gebruikt.

Voor deze parameters te programmeren, dient u de vereiste informatie betreffende de netwerkinstellingen verzamelen en het GPRS-kanaal inschakelen (neem voor meer informatie, contact op met de cellulair provider).

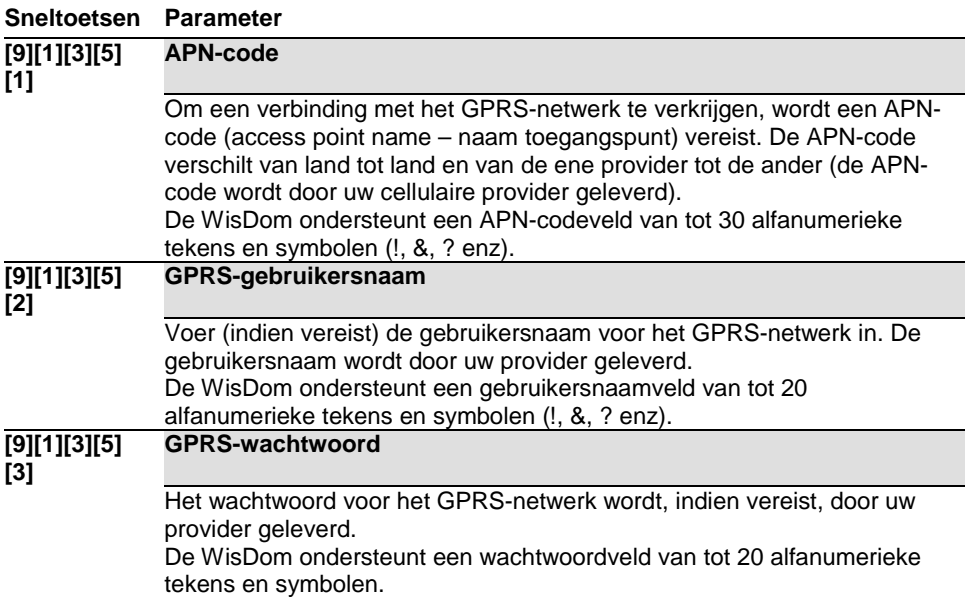

#### *9.5.6. E-mailparameters mailparametersmailparameters*

De volgende programmeringsparameters worden gebruikt om het mogelijk te maken Volg mij-gebeurtenisberichten via e-mail en GPRS te verzenden.

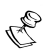

#### **OPMERKINGEN:**

1. Om berichten via e-mail mogelijk te maken, moeten de GPRS-parameters zijn gedefinieerd (zie sneltoets **[9][1][3][5])**.

2. E-mails verzenden is alleen mogelijk via servers die geen gebruikersauthenticatie vereisen.

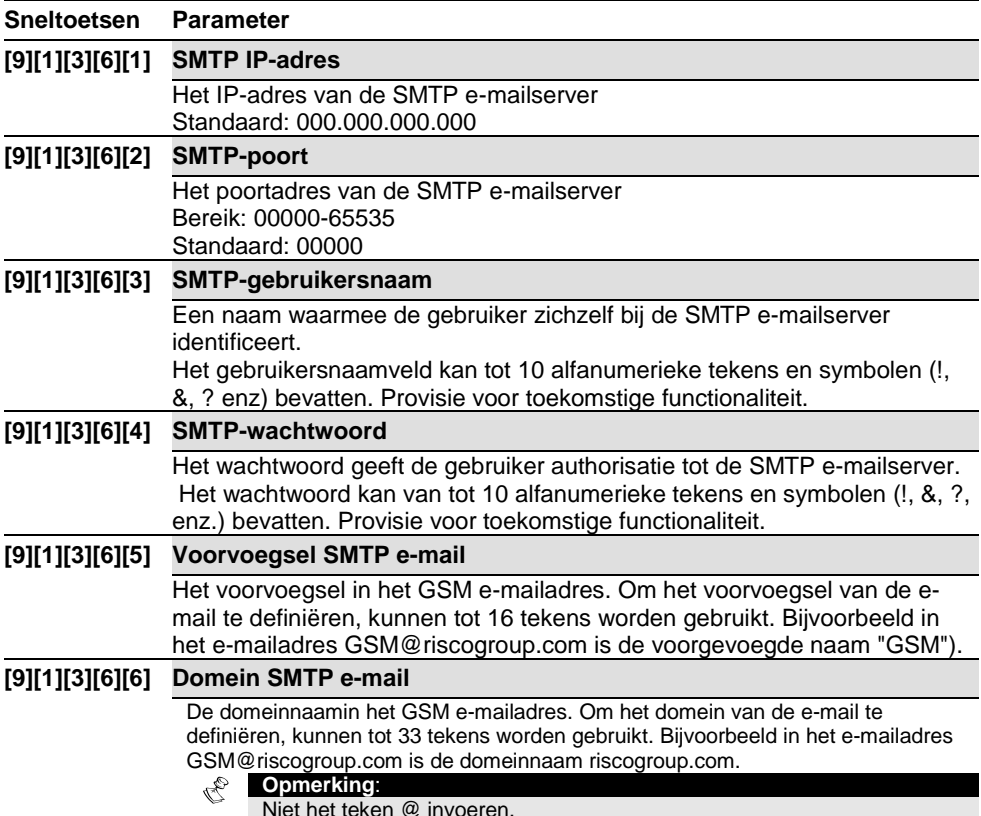

#### *9.5.7. Caller- Caller-ID*

Met de functie Caller-ID kan de GSM-module de externe SMSbesturingshandelingen tot vooraf gedefinieerde telefoonnummers (volg mijnummers) beperken.

Zodra de GSM een SMS-bericht ontvangt, controleert het het telefoonnummer van waar het SMS-bericht werd verzonden. Als deze telefoon als één van de volg mijnummers wordt herkend, zoals in het systeem is gedefinieerd, wordt de handeling uitgevoerd.

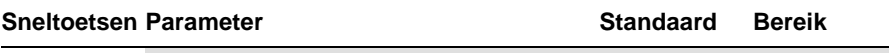

#### **[9][1][3][7] GSM Caller-ID** 00 0-10 cijfers

De functie Caller-ID wordt als volgt uitgevoerd:

De module controleert de laatste cijfers (gedefinieerd aantal cijfers) van het telefoonnummer van waar de SMS werd verzonden. Het vergelijkt deze cijfers met de laatste cijfers van de volg mijtelefoonnummers die in de WisDom werden gedefinieerd. Als de cijfers overeenkomen, wordt het nummer als één van de volg mijnummers herkend en wordt de handeling uitgevoerd.

### **Opmerking:**

00 geeft aan dat de functie Caller-ID is uitgeschakeld.

Stel het aantal cijfers in die door de module moeten worden gecontroleerd.

### *9.5.8. Drempel GSM- Drempel GSM-signaalniveau instellen signaalniveau instellen*

Het GSM-signaalniveau (RSSI) is afhankelijk van de locatie waar de GSM/GPRS BUSmodule is geïnstalleerd. Met deze optie kunt u het laagst aanvaardbare GSMsignaalniveau instellen.

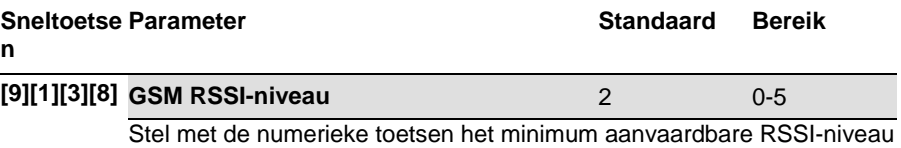

in (0=geen netwerkverbinding, 5=hoog).

### *9.6 Besturingen Besturingen*

### *9.6.1. Binnenkomende oproep uitschakelen Binnenkomende oproep uitschakelen*

### **Sneltoetsen Parameter**<br> **Standaard**

### **[9][1][4][1] Binnenkomende oproep uitschakelen** Nee

Deze parameter wordt gebruikt om alle binnenkomende oproepen uit te schakelen die via het GSM-spraakkanaal proberen binnen te komen.

**OPMERKINGEN:** 

1. Alleen SMS of upload/download binnenkomende oproepen zijn toegestaan. 2. Deze parameter is alleen relevant voor de volledige versie van de GSM/GPRS-module.

### *9.7 GSM-melding naar MS/ARC melding MS/ARC*

Behalve rapportgebeurtenissen via het spraakkanaal, maakt de GSM/GPRS BUSmodule gecodeerde rapportgebeurtenissen naar het bewakingsstation mogelijk via SMS of via het GPRS-netwerk (IP/GSM-ontvanger van RISCO Group op de MS/ARClocatie).

Er zijn drie MS/ARC-verbindingen mogelijk om via PSTN, SMS of GPRS MS/ARCrapporten te verzenden.

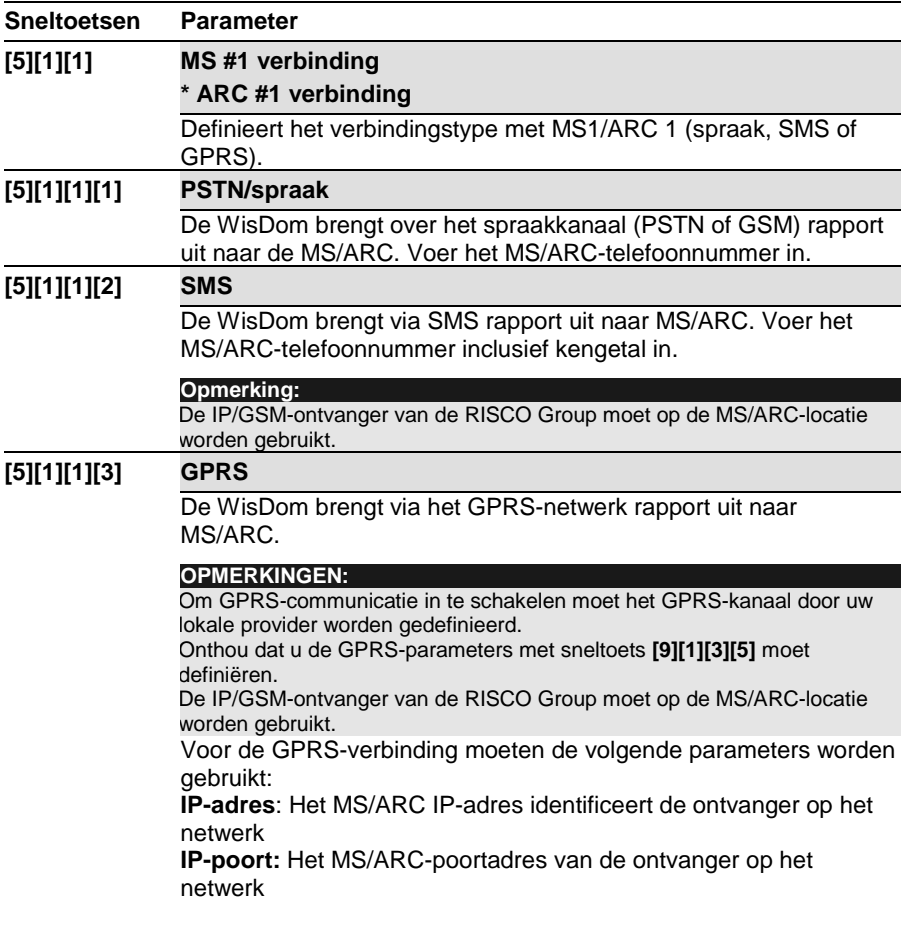

### 9.8 GSM Volg mij

De GSM/GPRS BUS-module breidt de capaciteiten van de WisDom volg mij-kenmerken uit door, behalve met de standaardspraakberichten met SMS of e-mails gebeurtenissen melden mogelijk maken.

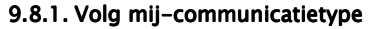

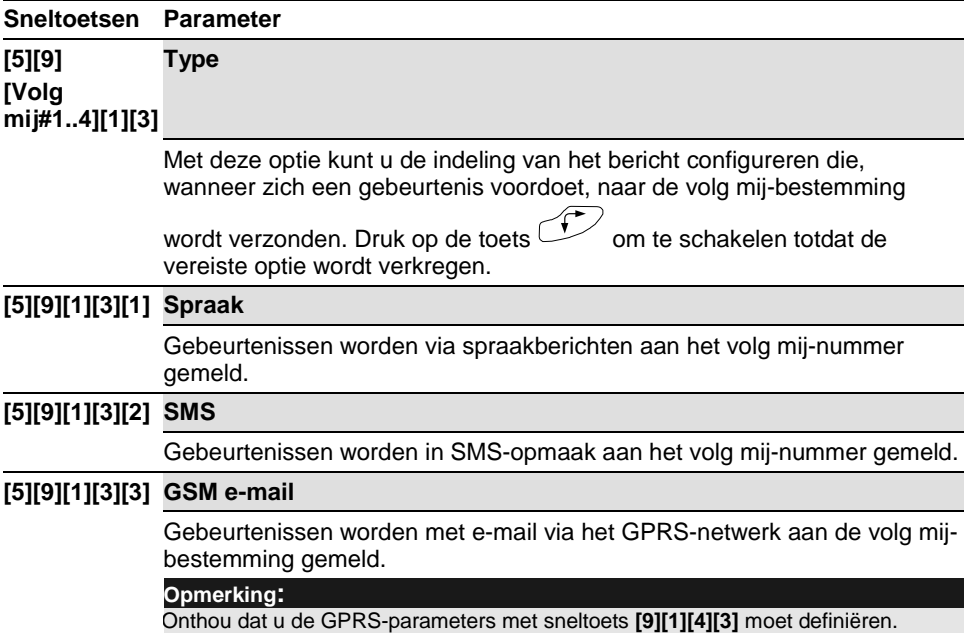

#### *9.8.2. Nieuwe volg mij- Nieuwe volg mij-gebeurtenissen gebeurtenissengebeurtenissen*

De volgende tabel beschrijft nieuwe gebeurtenissen in de WisDom die alleen als SMS of e-mail naar de volg mij-nummers kunnen worden gemeld.

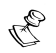

**Opmerking:**

Alle andere gebeurtenissen kunnen in spraak, SMS of e-mail worden gemeld.

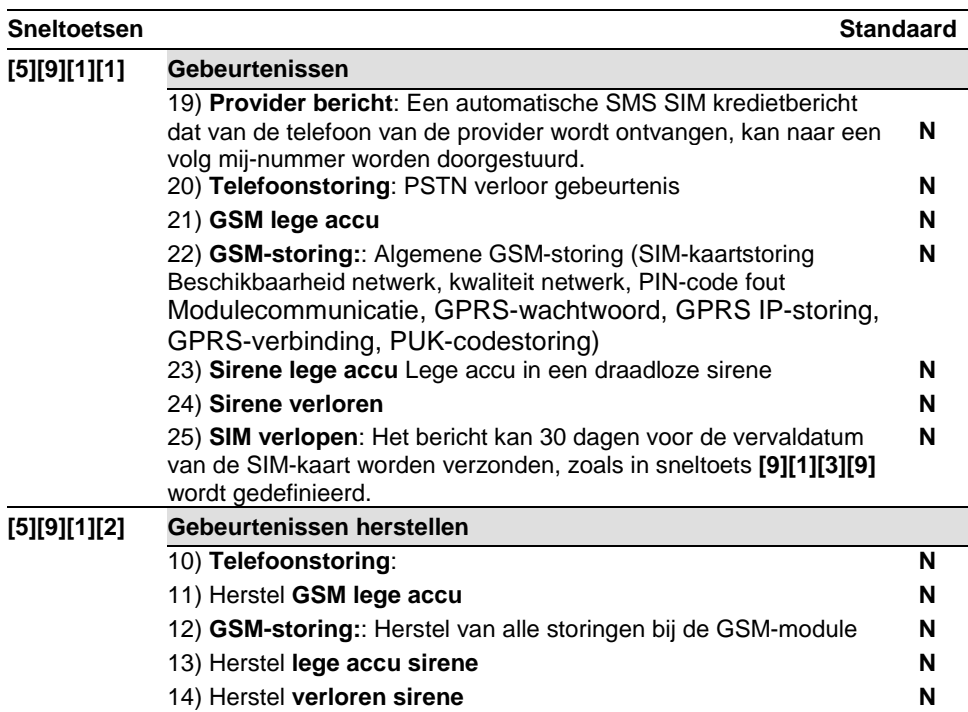

### **9.9 GSM-uitgangen**

Nieuwe uitgangstypes die aan de GSM-module zijn verwant zijn onder de **UO** aan de WisDom toegevoegd: Gebeurtenissen **Volg systeem**

### **Sneltoetsen****Parameter**

#### **[3][1][UO][1] GSM fout [10]**

Activeert in de volgende gevallen de hulpuitgang:

- ◆ In de GSM/GPRS BUS-module is geen SIM-kaart of de SIM vertoont storingen
- GSM RSSI-signaalniveau is laag
- GSM-netwerk vertoont storingen

#### **[3][1][UO][1] GSM: PSTN verlies [11]**

Activeert na verlies van PSTN-lijn (verbonden met de GSM)

**Opmerking:** 

Deze parameter is alleen relevant voor de volledige versie van de GSM/GPRSmodule.

### **[3][1][UO][1] GSM lege accu [12]**

Activeert de hulpuitgang als de spanning van de reserve-accu van de GSM onder de 11VDC valt.

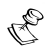

# **Opmerking:**

Als de GSM-module met de WisDom is verbonden de uitgang van **Geen telefoonlijn [3][1][UO][1][02]** (zie de WisDom-installatiehandleiding) wordt geactiveerd al seen simulatieverbinding van een telefoonlijn tussen de GSM-module en de WisDom verloren gaat (dit betekent dat GSM en PSTN verloren zijn gegaan).

### *9.10 Functie GSM- GSM-alarm vooraf alarm voorafalarm vooraf*

Deze GSM/GPRS BUS-module werkt met een functie voor alamr vooraf die de systeembeveiliging verbetert door, in geval de WisDom wordt gesabotteerd, vanuit de GSM-module een rapport naar de MS/ARC mogelijk te maken.

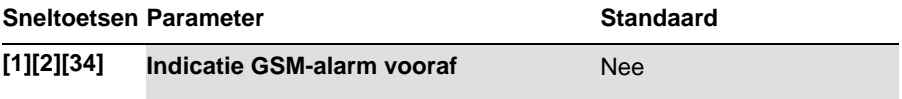

Geeft aan of de WisDom een bericht betreffende alarm vooraf naar de GSM verzendt als een ingangsvertraging start.

**Ja**: De WisDom stuurt aan het begin van de ingangsvertraging een signaal van alarm vooraf naar de GSM. Als de GSM aan het einde van de invoertijd geen annuleringssignaal van de WisDom ontvangt, stuurt het naar de MS/ARC een inbraakberichtenrapport.

**Nee**: Naar de GSm wordt geen indicatie van alarm vooraf geïnitieerd

### *9.11 GSM-rapportcodes rapportcodes rapportcodes*

De volgende tabel beschrijft de nieuwe opties voor rapportcodes die aan de WisDom zijn toegevoegd en die aan de GSM/GPRS-module zijn verwant.

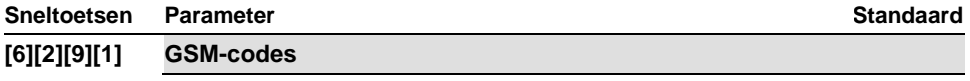

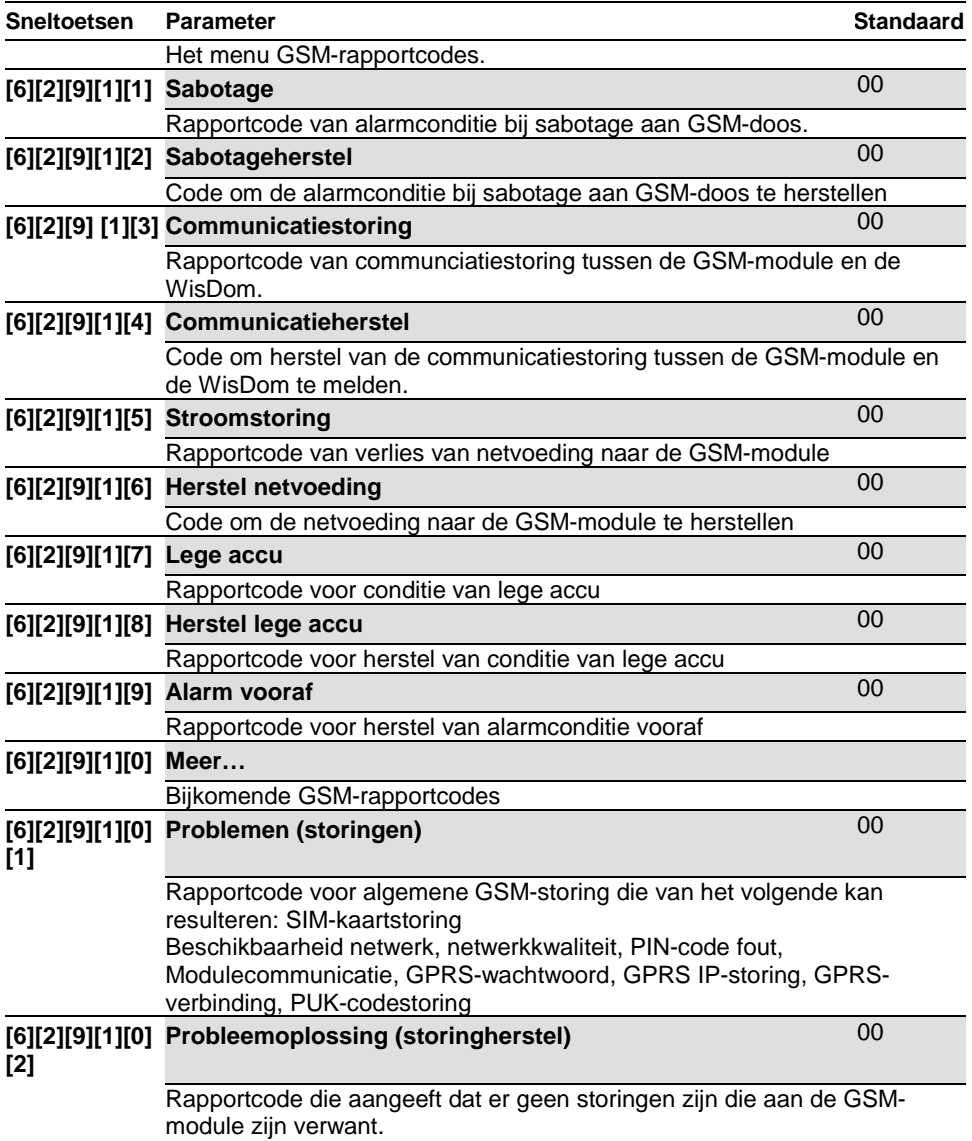

### *9.12 Logboekberichten GSM- GSM-gebeurtenissen gebeurtenissengebeurtenissen*

De volgende tabel biedt beschrijvingen van logboekberichten voor gebeurtenissen die aan de GSM/GPRS BUS-module zijn verwant.

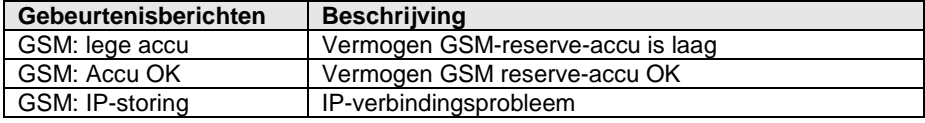

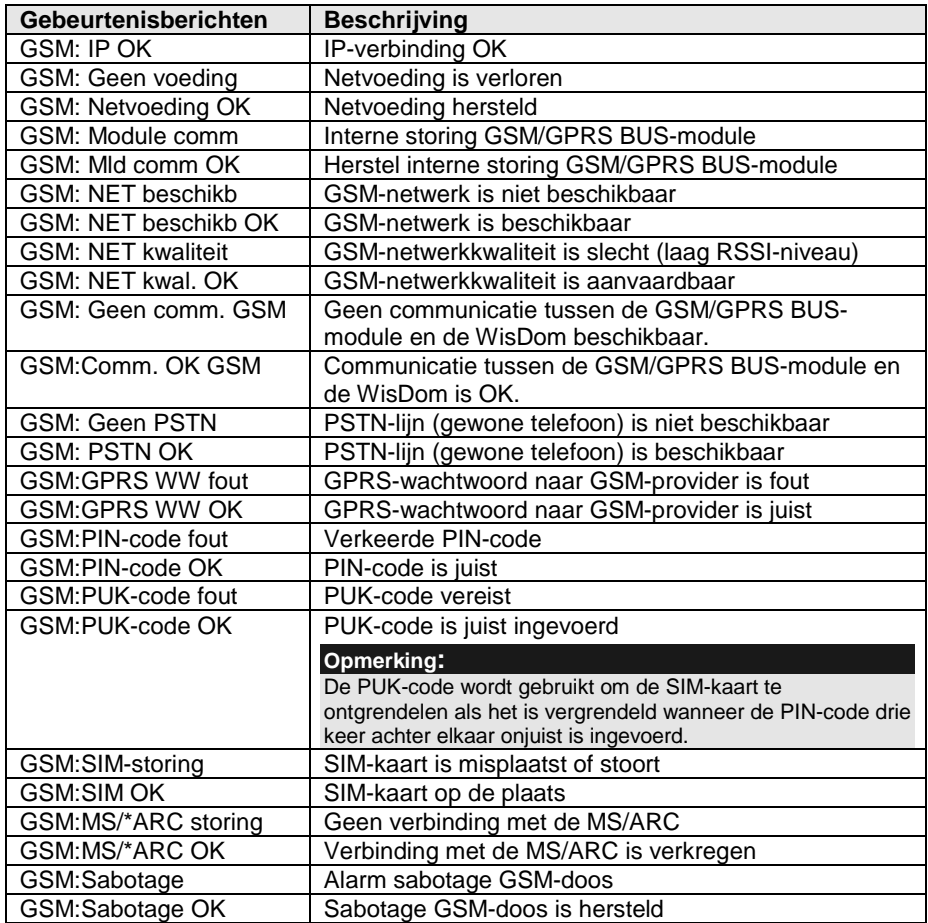

### 10. Programmering GSM-gebruiker

De volgende sectie beschrijft de nieuwe parameters en veranderingen die aan het menu Programmering WisDom-gebruiker zijn toegevoegd wegens integratie van de GSM/GPRSmodule in de WisDom.

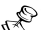

#### **Opmerking:**

Het programmeren van de GSM/GPRS BUS-moduleparameters van de ProSYS is gelijk aan de WisDom met uitzondering van enkele menulocaties. Raadpleeg ProSys – programmeringslijst GSM-sneltoetsen voor details.

### *10.1 Volg mij- Volg mij-rapport rapportrapport*

#### **Sneltoetsen****Parameter**

#### **[2][2] Volg mij**

Met deze optie kunt u de Volg mij-bestemming definiëren waarheen de berichten moeten worden verzonden. De berichten kunnen, volgens het volg mij-kanaaltype in spraak, SMS of e-mail worden verzonden (raadpleeg uw installateur).

#### **[2][2][1] FM definiëren**

De Volg mij-bestemmingen en programmeringsopties zijn afhankelijk van het type berichten die de installateur voor het Volg mij-nummer heeft gedefinieerd.

Na de beveiligingscode in te voeren (standaard [1234]), gevolgd door **#**

, moet u een nieuwe Volg mij-bestemming kunnen bewerken of programmeren.

#### **Volg mij als spraak gedefinieerd**

Als het Volg mij-kanaal als spraak wordt gedefinieerd, wordt de oproep via de vooraf gedefinieerde lijn (PSTN of GSM) uitgevoerd. Voer het telefoonnummer in alsof het vanaf een PSTN-lijn wordt gekozen.

Na het telefoonnummer in te voeren, wordt u gevraagd om voor dit specifieke Volg mij-nummer **Externe programmering** en/of **Extern luisteren** toe te staan.

#### **Volg mij als SMS gedefinieerd**

Als het Volg mij-kanaal als SMS is gedefinieerd, wordt de SMS via het GSM-netwerk verzonden. Voer het telefoonnummer met een kengetal en volgens uw lokale provider in.

Na het telefoonnummer in te voeren, wordt u gevraagd om voor dit specifieke Volg mij-nummer **Externe SMS-opdrachten** toe te staan.

#### **Volg mij als e-mail gedefinieerd**

Als het Volg mij-kanaal als **E-mail** wordt gedefinieerd, wordt het bericht via de GPRS-service uitgevoerd. Voer met de numerieke toetsen een geldig emailadres van tot 32 alfanumerieke tekens en symbolen in (voer met de

toets  $\bigcirc$ <sup>6</sup>  $\frac{1}{2}$  het teken @ in om door de beschikbare symbolen te schakelen), bijvoorbeeld **naam@risco.com**.

#### **Opmerking:**

Met de e-mailoptie is alleen melding mogelijk.

#### *10.2 SIM-kaarten met beltegoed kaarten beltegoedbeltegoed*

#### *10.2.1. SIM-kredietdefinities kredietdefinitieskredietdefinities*

Als u SIM-kaarten met beltegoed gebruikt, worden deze opties gebruikt om informatie betreffende het kredietniveau van de SIM-kaart te ontvangen.

Om de informatie te ontvangen, kunnen twee opties worden gebruikt:

- ♦ Automatisch als de krediet van de SIM het niveau bereikt dat door de provider is gedefinieerd, wordt een automatisch bericht naar de gebruiker verzonden.
- ♦ Handmatig de gebruiker initieert via spraak, SMS of serviceopdrachten een verzoek naar de GSM-provider.

Om de SIM-kredietstatus te ontvangen, moet het volgende in het systeem worden geprogrammeerd:

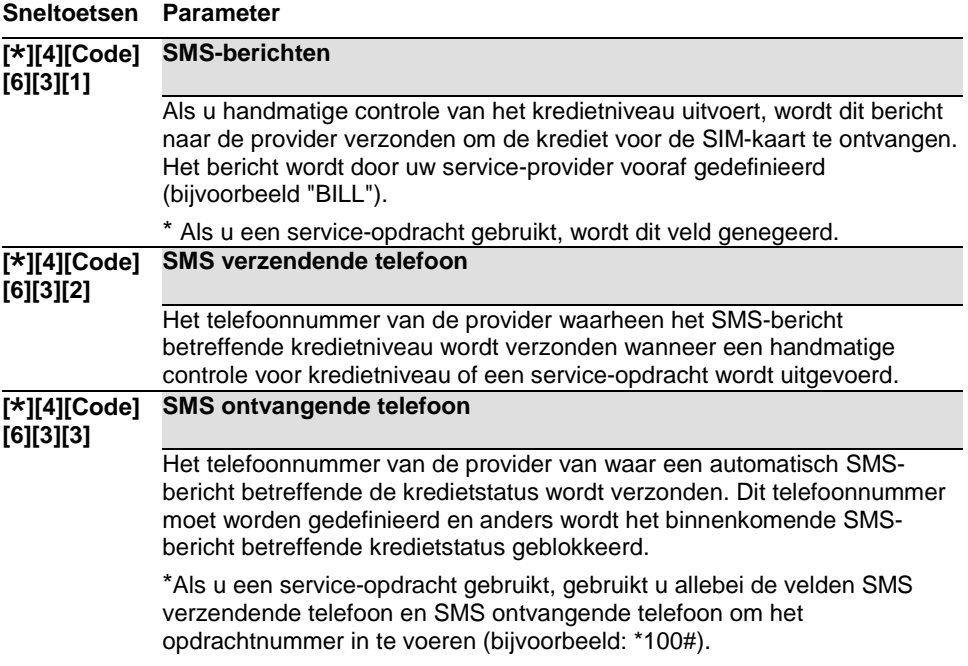

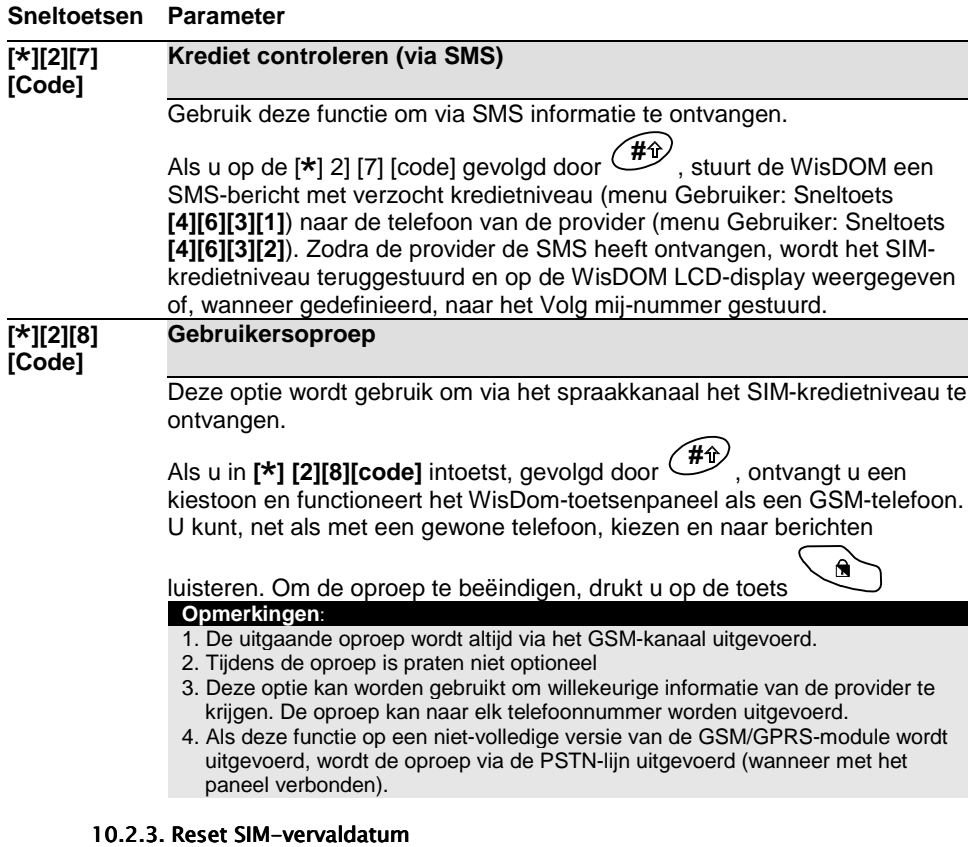

### *10.2.2. Handmatig verzoek SIM- SIM-kredietniveau kredietniveaukredietniveau*

### **Sneltoetsen****Parameter**

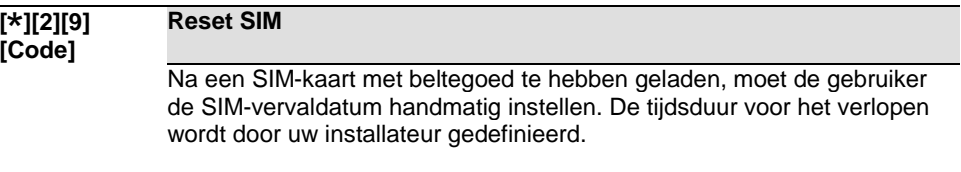

### *10.3 GSM-probleemberichten (storingen) probleemberichten (storingen) probleemberichten (storingen)*

De volgende tabel beschrijft de probleemberichten die door de GSM/GPRS BUSmodule worden geïnitieerd en die tijdens de storingsweergave kunnen worden getoond. (Menu Gebruiker: Sneltoets [3][1])

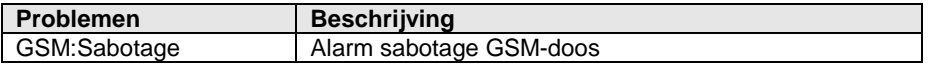

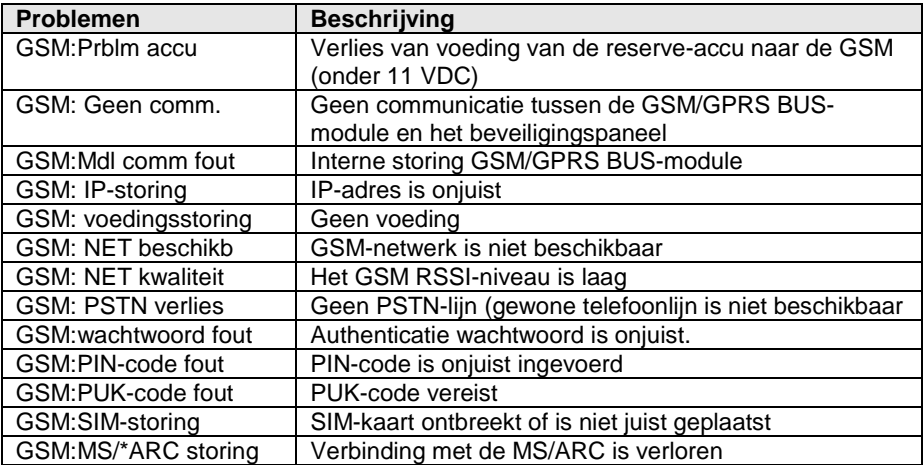

### 10.4 GSM-diagnostieken

Het diagnostische menu maakt het mogelijk om parameters te testen die de handeling van de GSM/GPRS-module reflecteren.

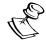

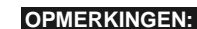

- 1. De diagnostische functie is alleen toegankelijk met de **installateurscode**.
- 2. De diagnostische functies kunnen ook, lokaal of extern, vanuit het upload/downloadsoftware worden uitgevoerd.

#### **Sneltoetsen****Parameter**

#### **[4][Installateu GSM-diagnostieken**

**rscode][6][1]**

**RSSI-niveau** (0-5): Geeft het signaalniveau weer zoals door de GSMmodule is gemeten. (0=geen signaal, 5= zeer hoog signaal)

**Voeding** (12VDC-15VDC): De binnenkomende voeding voor de GSM.

**Accuspanning** (11-14.5 VDC): Test de spanning van de GSM-accu.

Wanneer onder 11 VDC, wordt een indicatie voor lege accu weergegeven.

### *10.5 GSM-versie*

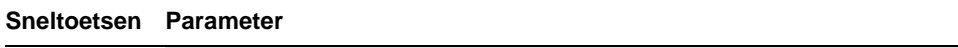

#### **[4][Installateu GSM-versie**

**rscode][6][2]**

Dit menu geeft informatie betreffende de GSM-versie weer:

- GSM-onderdelennummer
- GSM-softwareversie
- GSM-softwaredatum
- GSM-controlesom

## 11. Technische specificaties

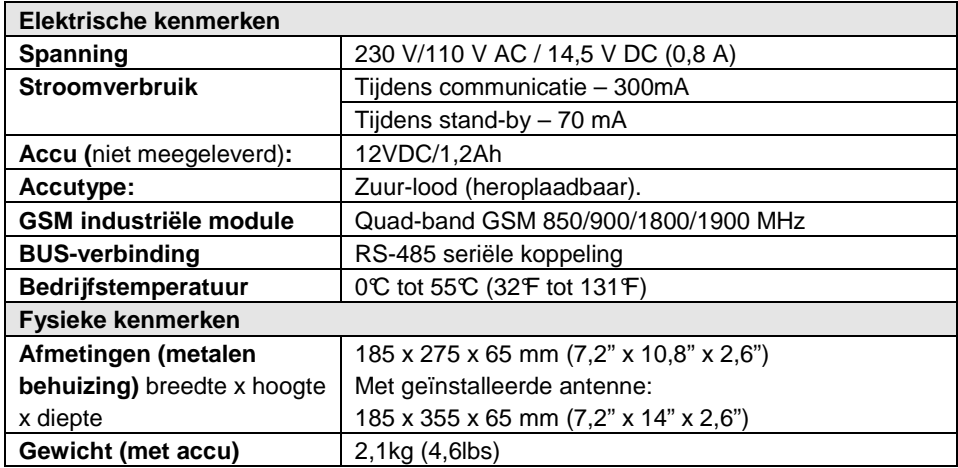

## *12. Onderdeelnummers bestellen bestellen*

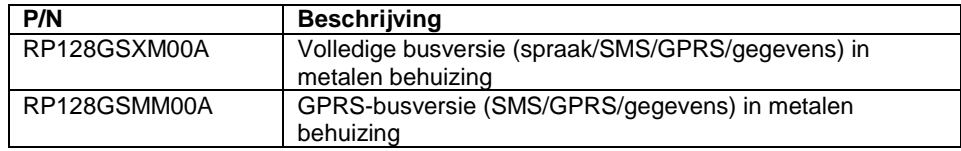

### *13. Appendix A: Appendix A:Aangenomen programmeringslijst GSM Aangenomen GSM-sneltoetsen voor WisDom sneltoetsen voor WisDom UK*

De volgende tabel beschrijft in opgaande volgorde alle programmeringsopties (sneltoetsen) van de GSM-installatie en Gebruiker voor WisDom- en WisDom Ukbeveiligingspanelen. Hierbij wordt een verwijzing naar de relevante pagina in deze handleiding gegeven.

#### **Opmerking:**

Parameters die met een asterisk zijn gemarkeerd, zijn van toepassing op WisDom UKbeveiligingspanelen.

Tabel 1. WisDom/WisDom UK – programmeringsopties GSM-installatie

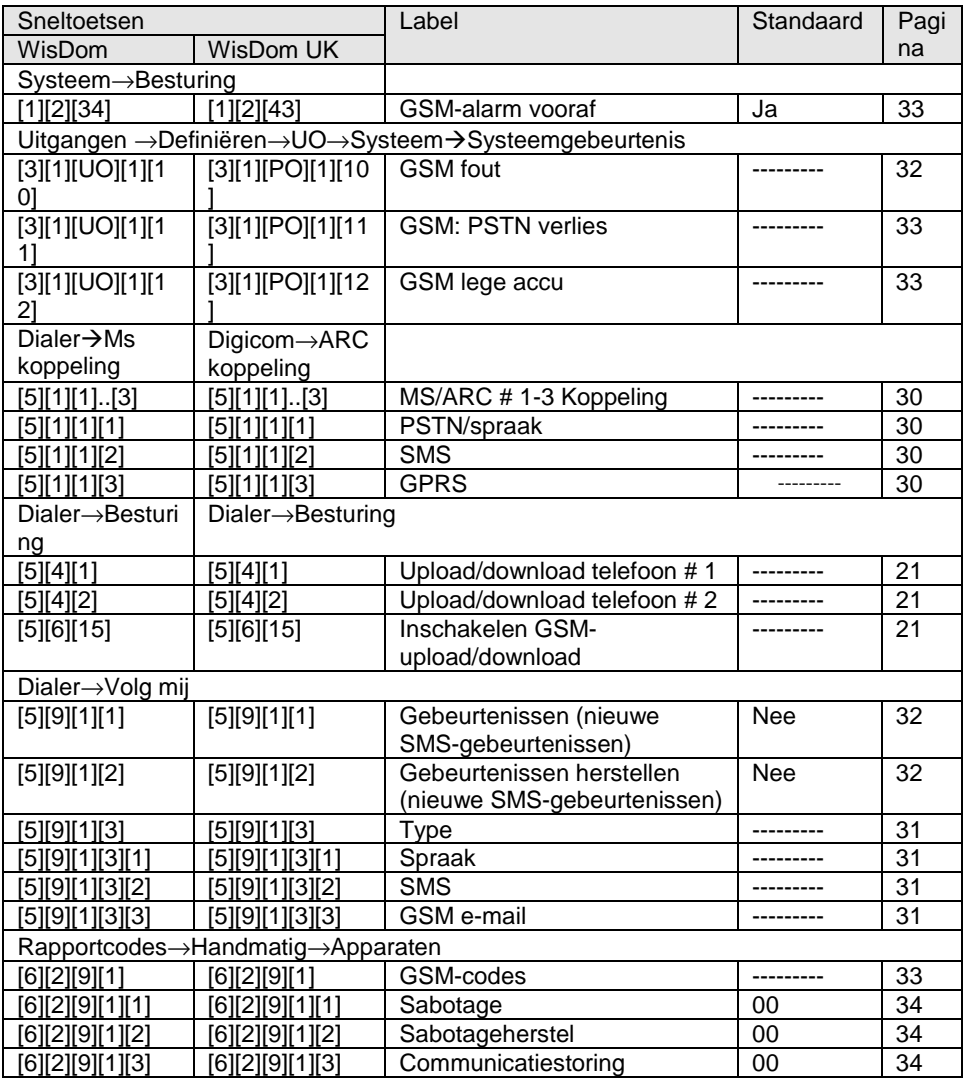

 **GSM/GPRS BUS Module – Installatie- en programmeringsinstructies** 43

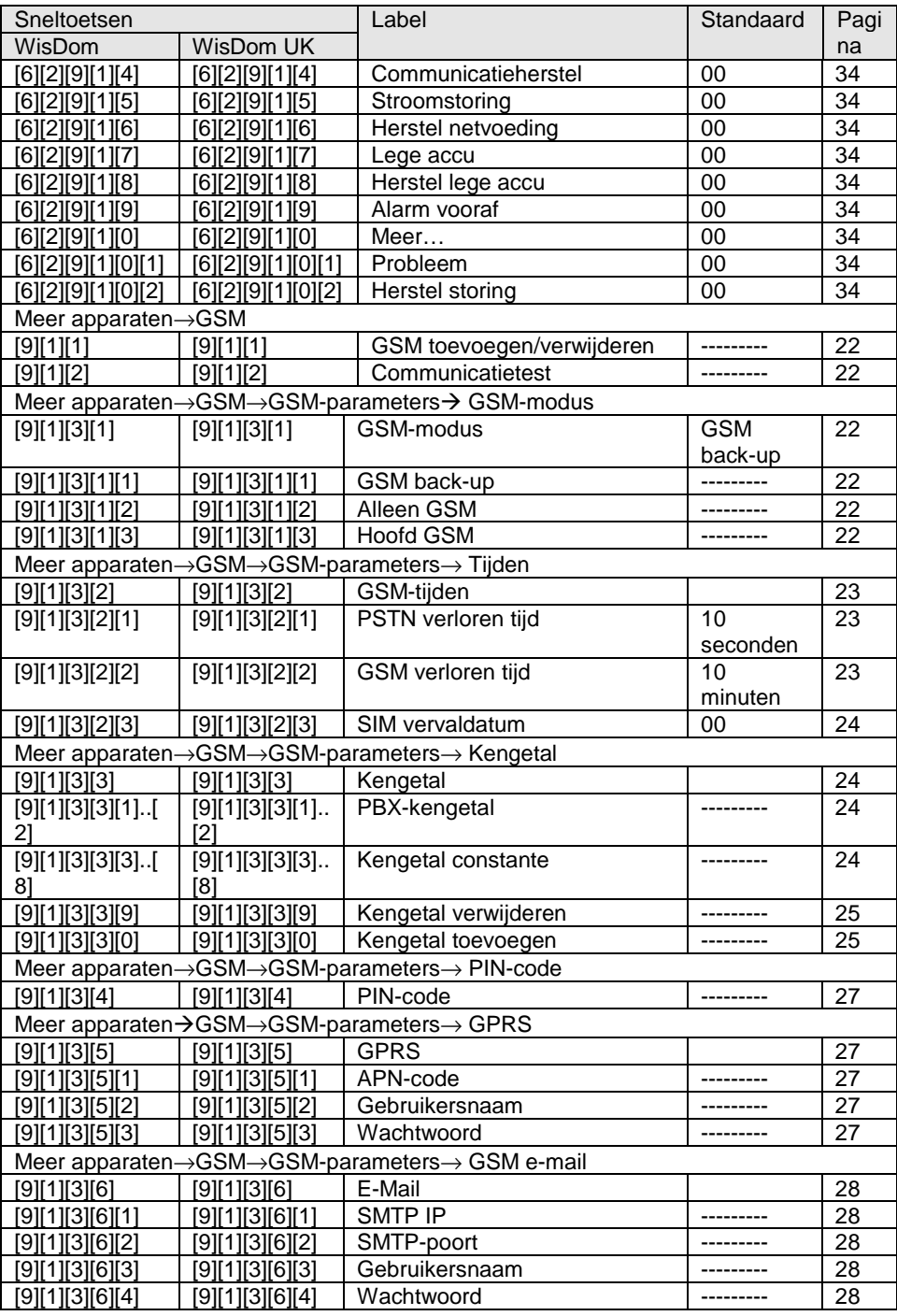

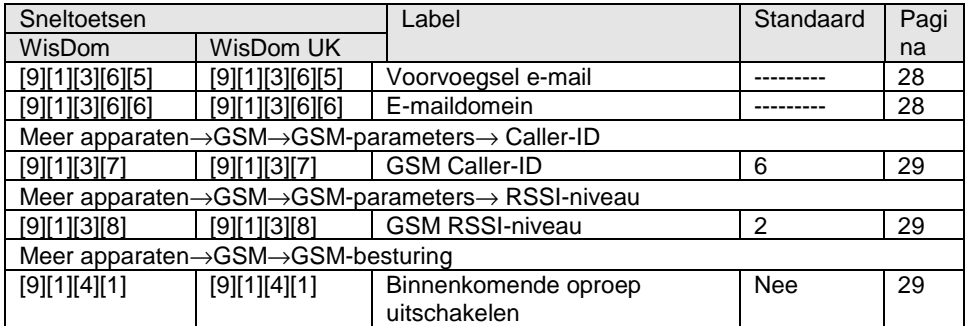

### **Tabel 2. WisDom/WisDom UK – programmeringsopties GSM-gebruiker**

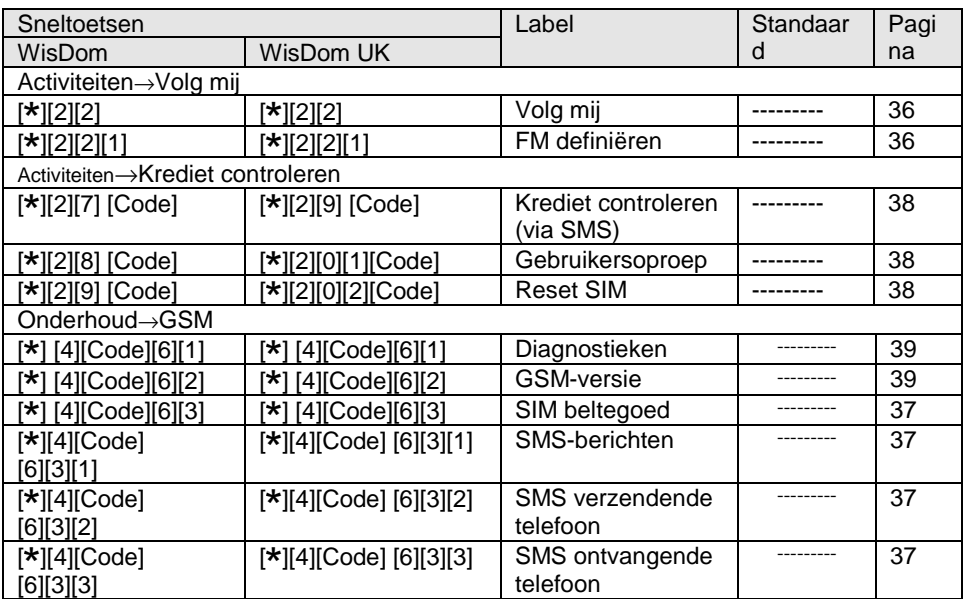

### 14. Appendix B: Aangenomen programmeringslijst GSM-sneltoetsen voor *ProSYS/ProSYS UK*

De volgende tabellen beschrijven in opgaande volgorde alle programmeringsopties voor GSM-installatie en Gebruiker (sneltoetsen) voor ProSYS- en ProSYS UKbeveiligingspanelen.

#### **Opmerking:**

Parameters die met een asterisk zijn gemarkeerd, zijn van toepassing op ProSYS UKbeveiligingspanelen.

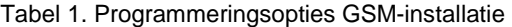

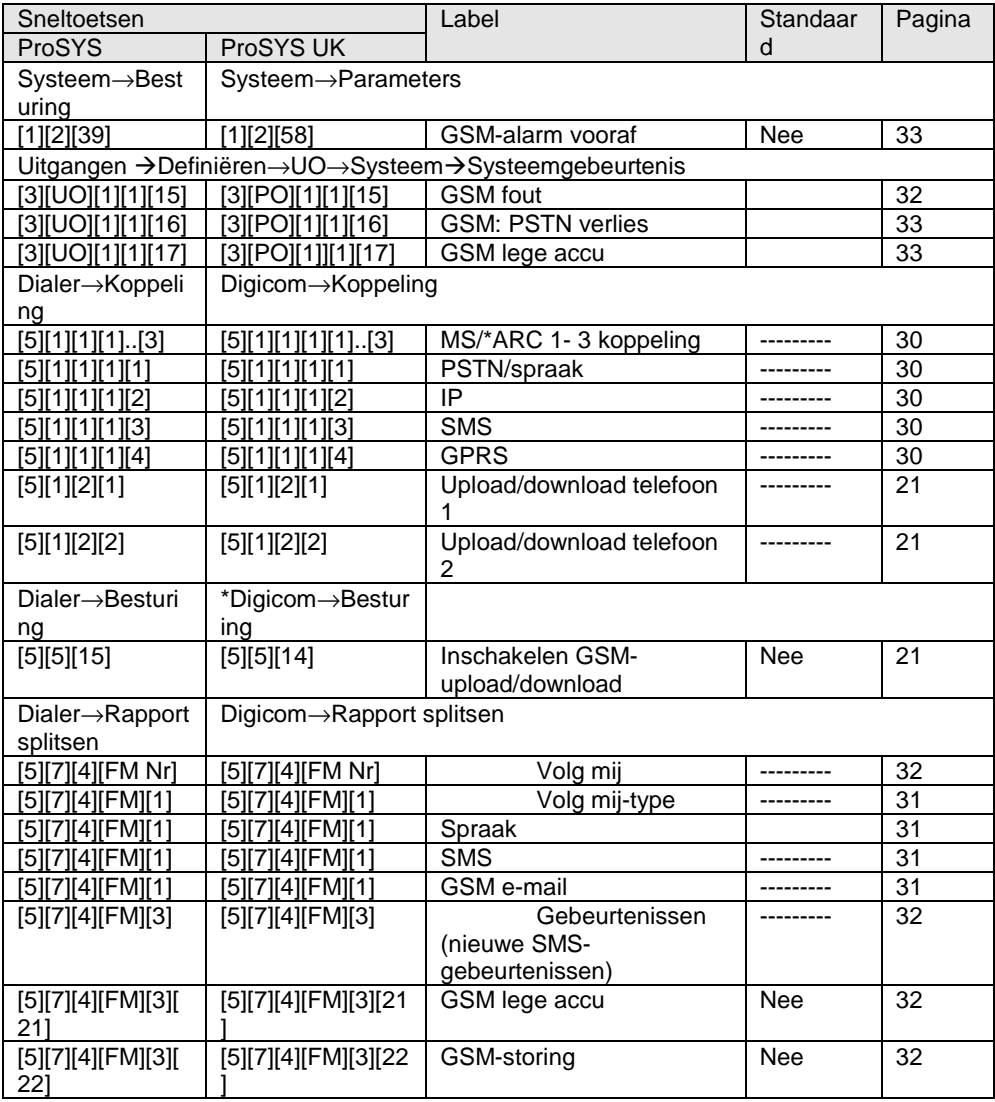

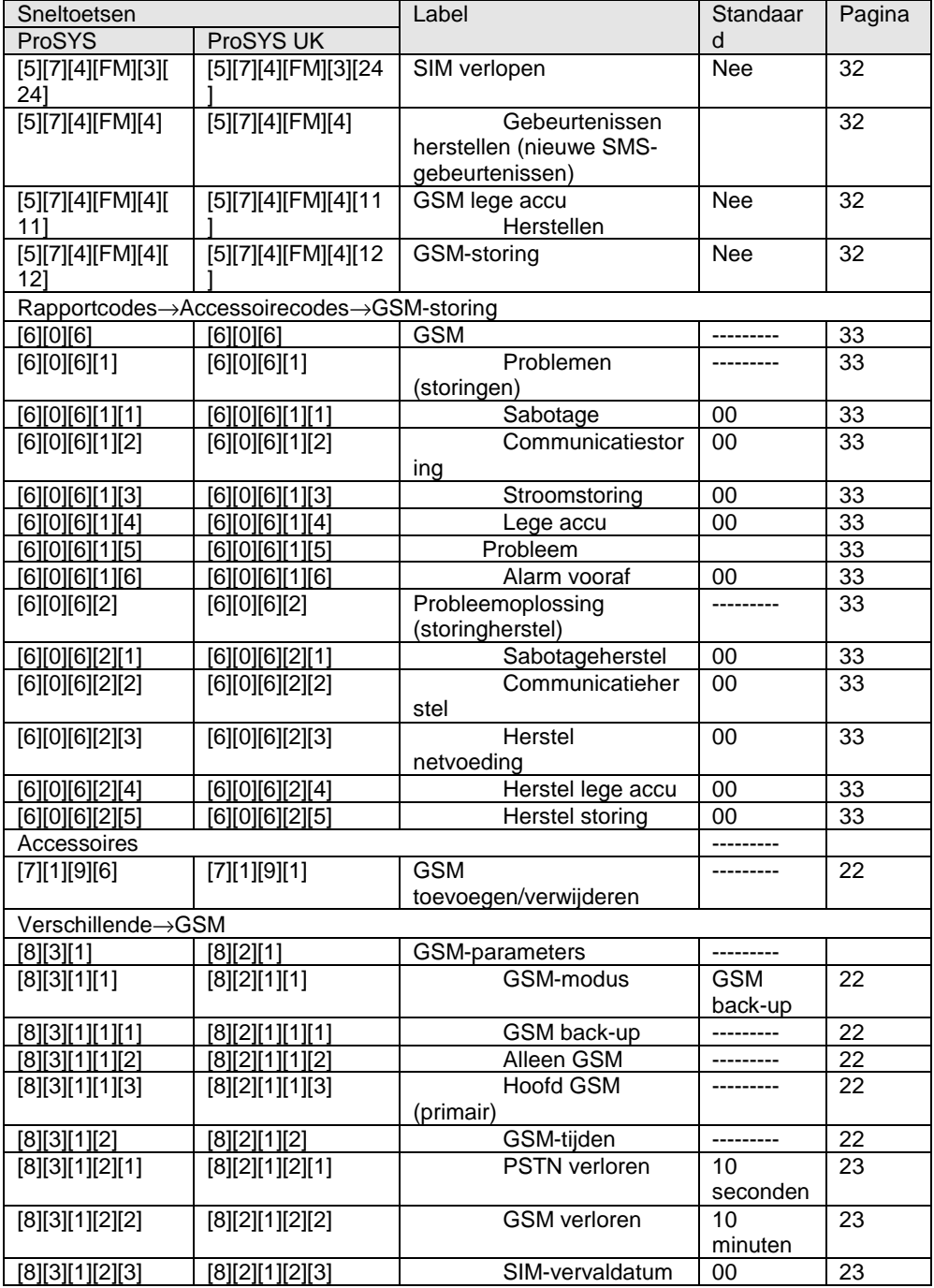

**GSM/GPRS BUS Module - Installatie- en programmeringsinstructies** 47

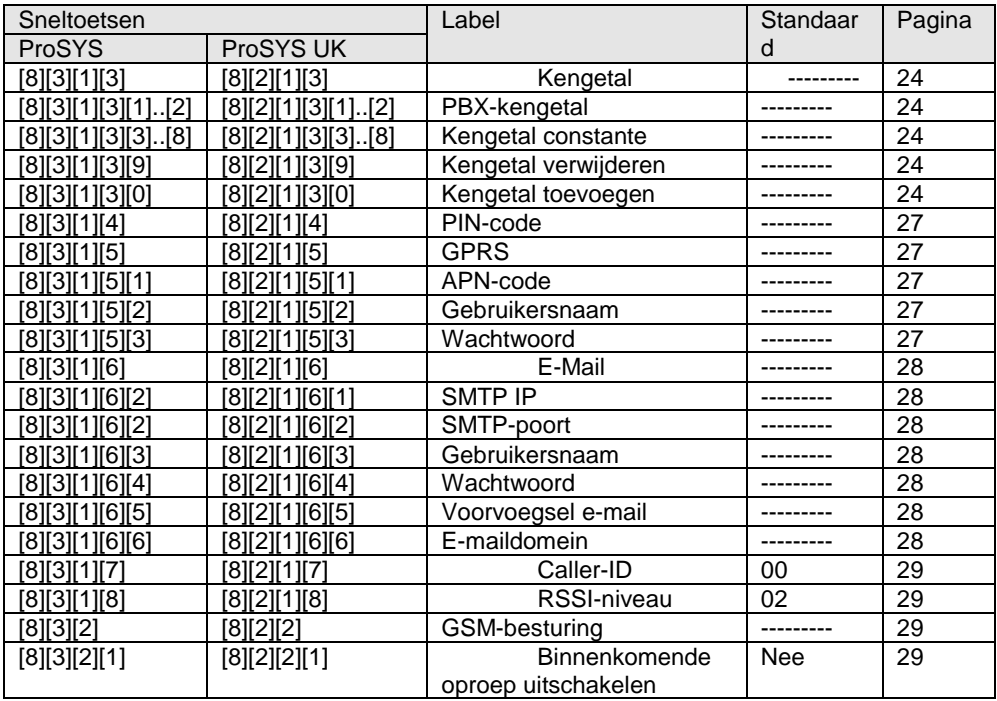

### **Tabel 2. ProSYS – programmeringsopties GSM-gebruiker**

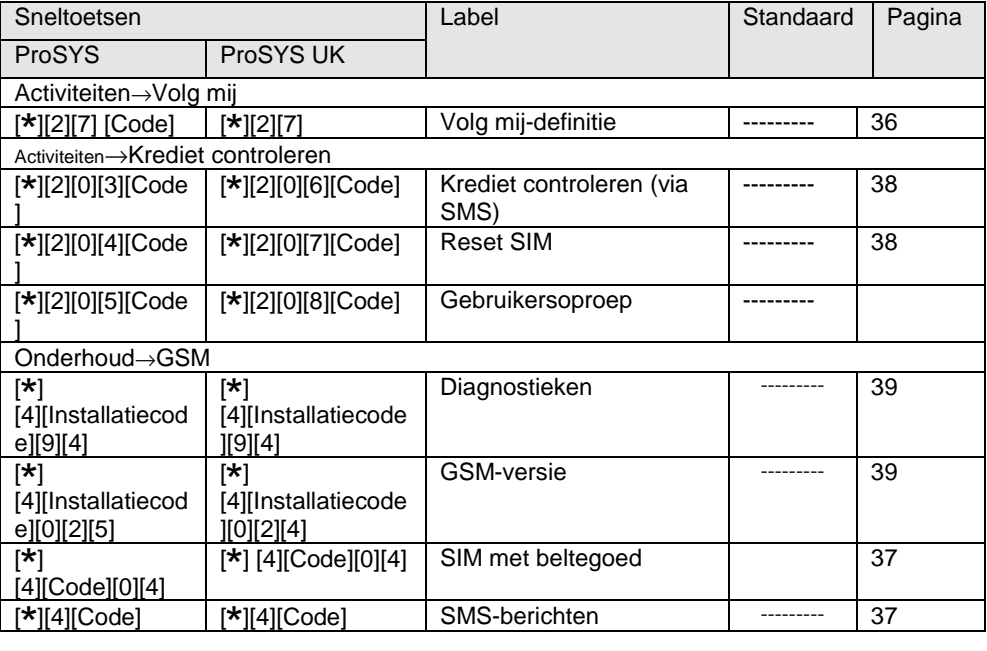

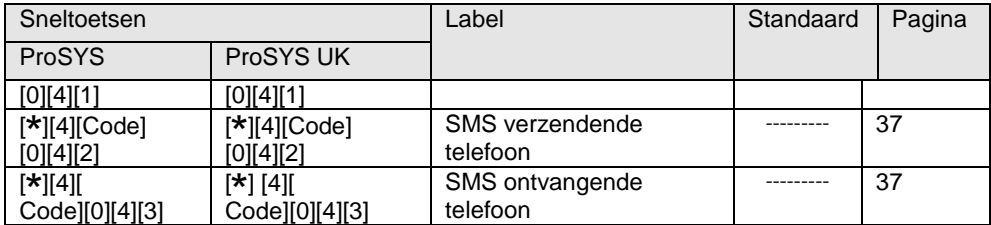

### 15. Appendix C: FCC-verklaringen

### **FCC-conformiteitsverklaring**

Wij, ondertekenden, Bedrijf: RISCO Group USA Inc. Adres. NW 79 Ave 2822 Miami. Florida 33122-1033 Land: V.S. Telefoonnummer +1-305-592-3820

Faxnummer: +1-305-592-3825

Zijn de verantwoordelijke partij voor deze verklaring en certificeren en verklaren dat, uitsluitend onder onze verantwoording, de volgende apparatuur:

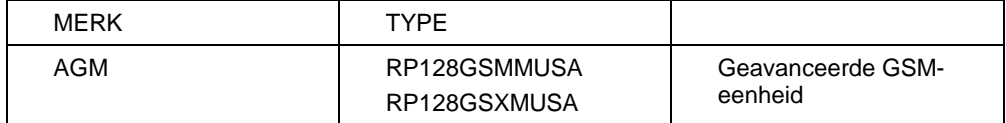

voldoet aan deel 15 van de FCC-reguleringen. Het gebruik is onderhevig aan de volgende twee voorwaarden: (1) dit apparaat mag geen schadelijke storing veroorzaken, en (2) dit apparaat moet enig ontvangen storing accepteren, inclusief storing die door ongewenste werking werd veroorzaakt.

Drawnup in MIAMI, FL

(company stamp)

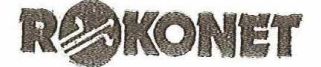

(signature) (name and function)<br>PRODUCT & PEECH SUPPORT MONDORD

RISCO Group USA Inc, 2822 NW 79Ave.. Miami, Florida 33122-1033 Tel: 1-305-592-3820 11-800-344-2025, Fax: 1-305-592-3825, E-mail: sales@rlnogroupusa.com

### **Telefoonverbinding (Ref.: FCC deel 68)**

Dit apparaat voldoet aan deel 68 van de FCC-reguleringen en de vereisten zoals deze door ACTA zijn aangenomen. Op het onderste paneel van dit apparaat zit een label dat, samen met andere informatie, een product-id met de opmaak US:RISAL10BAGM bevat. Indien verzocht, dient dit nummer aan de telefoonmaatschappij worden gegeven.

Dit apparaat is ontworpen om, met een klemblok, RJ31 of RJ11, aan het telefoonnetwerk te worden verbonden. Zie installatie-instructies voor details.

Een plug en bus die worden gebruikt om dit apparaat op de bedrading van het huis en het telefoonnetwerk aan te sluiten, moet voldoen aan de toepasselijke FC-reguleringen van deel 68, alsmede aan de vereisten zoals die door ACTA zijn aangenomen. Met dit product wordt een compliante telefoonkabel en modulaire plug meegeleverd. Het is ontworpen om op een compatibele, alsmede compliante bus te worden aangesloten. Zie installatie-instructies voor details.

De REN wordt gebruikt om het aantal apparaten vast te stellen die op een telefoonlijn mogen worden aangesloten. Overmatige REN's op een telefoonlijn kan er toe leiden dat, in respons op een binnenkomende oproep, de apparaten niet overgaan. In de meeste, maar niet alle gebieden, mag het totaal aantal REN's niet de vijf (5.0) overschrijden. Om zeker te zijn van het aantal apparaten die op een lijn mogen worden aangesloten, zoals door het totaal REN's veroordeeld, dient u contact op te nemen met de lokale telefoonmaatschappij. De REN van dit alarmsysteem maakt deel uit van het product-id met de opmaak US:RISAL10BAGM.

Als dit apparaat US:RISAL10BAGM schade aan het telefoonnetwerk veroorzaakt, zal de telefoonmaatschappij u hierover inlichten voordat u enige vereiste onderbreking van de service zult ondervinden. Als vooraf gegeven melding echter niet praktisch is, zal de telefoonmaatschappij de klant zo spoedig mogelijk inlichten. U wordt ook geadviseerd betreffende uw recht om een compliantie met de FCC in te dienen als u denkt dat dit nodig is.

De telefoonmaatschappij kan enkele wijzigingen aan haar faciliteiten, apparatuur, werking of procedures uitvoeren waardoor de werking van het apparaat kan worden beïnvloed. Als dit gebeurt, zal de telefoonmaatschappij u hierover vooraf inlichten zodat u de benodigde wijzigingen kunt uitvoeren om van ononderbroken service te genieten.

Als met dit apparaat US:RISAL10BAGM problemen worden ondervonden, dient u voor reparatie of garantie contact op te nemen met RISCO Group USA Inc 2822 NW 79th Ave. Miami, Florida 33122 V.S. telefoonnummer 1-305 592 3820, URL: sales@riscogroupusa.com.

Als dit apparaat schade aan het telefoonnetwerk veroorzaakt, kan de telefoonmaatschappij u verzoeken om de apparatuur te verwijderen totdat het probleem is opgelost.

Verbinding aan party-lijnservice wordt onderworpen aan landelijke tarieven. Neem contact op met de landelijke, publieke nutsbedrijven, publieke servicebedrijven of de onderneming voor informatie.

Als uw huis met speciaal bedrade alarmapparatuur op de telefoonlijn is aangesloten, dient u te verzekeren dat deze apparatuur US:RISAL10BAGM niet uw alarminstallatie uitschakelt. Als u vragen hebt over waardoor de alarminstallatie kan worden uitgeschakeld, dient u uw telefoonmaatschappij of bevoegde installateur te raadplegen.

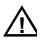

#### **Voorzichtig:**

Om goede werking te verzekeren, dient u deze apparatuur volgens de bijgesloten installatieinstructies te installeren. Om te verzekeren dat de apparatuur goed werkt en succesvol een alarm kan melden, moet u onmiddellijk na de installatie de apparatuur testen en regelmatig daarna. Dit dient u volgens de bijgesloten testinformatie uit te voeren.

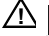

# **Opmerking:**

Apparatuur moet volgens de instructies van de fabrikant worden geïnstalleerd zodat de bellende alarminstallatie goed werkt wanneer andere apparatuur op dezelfde lijn wordt geïnstalleerd en werkzaam is.

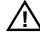

### **! Voorzichtig:**

Onmiddellijk na de installatie, en regelmatig daarna, moet de lijncapaciteit worden gecontroleerd om te verzekeren dat deze apparatuur een oproep kan starten, zelfs als andere apparatuur (telefoon, antwoordapparaat, computermodem, enz.) op dezelfde lijn zijn aangesloten en werkzaam zijn.

#### **Conformiteitsverklaring van leverancier**

30 maart, 2008

RISCO Ltd., Located at 14 Hachoma street, Rishon Lezion 75655, Israël,

Verklaart hierbij dat de Geavanceerde GSM-eenheid, met de merknaam AGM p/n RP128GSMMUSA, RP128GSXMUSA, met label-identificatienummer US:RISAL10BAGM voldoet aan deel 68 van de CFR-regels van de Federale communicatiecommissie ("FCC") en de Administrative Council on Terminal Attachments ("ACTA") aangenomen technische criteria: TIA-968-A, TIA-968-A-1, TIA-968-A-2 and TIA-968-A-3, TIA-968-A-4, TIA-968-A-5 & TIA-1096 Telecommunicaties – Telefoonterminalapparatuur – Technische vereisten voor het verbinden van terminalapparatuur aan het telefoonnetwerk.

Ondertekend,

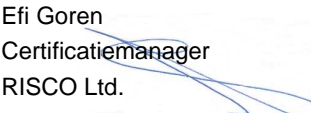

### **Garantie RISCO Group**

De RISCO Group en haar dochtermaatschappijen en filialen ("verkoper") garandeert dat haar producten, bij normaal gebruik, gedurende 24 maanden vanaf de productiedatum, vrij zijn van defecten in materiaal en werkzaamheden. Omdat de verkoper het product niet installeert of aansluit en omdat het product samen met producten kan worden gebruikt die niet door de verkoper zijn gefabriceerd, kan de verkoper niet prestatie van het beveiligingssysteem dat dit product gebruikt, garanderen. De verkoper is onder deze garantie verplicht en aansprakelijk voor het, naar goeddunken van de verkoper en binnen een redelijke tijd na de leveringsdatum, nadrukkelijk beperken tot repareren en vervangen van een product dat niet aan de specificaties voldoet. De verkoper biedt geen andere garantie, nadrukkelijk of geïmpliceerd en biedt geen garantie voor de handelbaarheid of geschiktheid voor een bepaald doeleinde.

In geval is de verkoper aansprakelijk te stellen voor consequentiële of incidentele schade door breuk van deze of een andere garantie, nadrukkelijk of geïmpliceerd, of op basis van een andere willekeurige aansprakelijkheid.

De verkoper is onder deze garantie niet aansprakelijk voor enige transportkosten of kosten voor installatie of een andere aansprakelijkheid voor directe, indirecte of consequentiële schaden of vertraging.

De verkoper geeft niet weer dat zijn product niet kan worden gecompromitteerd of omzeild; dat het product enig persoonlijk letsel, of eigendomsverlies door inbraak, beroving, brand of anders zal voorkomen; of dat het product onder alle omstandigheden voldoende waarschuwing levert en voldoende bescherming biedt. De koper begrijpt dat een juist geïnstalleerde en onderhouden alarm het risico op inbraak, beroving of brand zonder waarschuwing, kan verminderen maar dat het geen verzekering of garantie biedt dat zoiets zich niet zal voordoen of dat als resultaat ervan, zich geen persoonlijk letsel of eigendomsverlies zal voordoen.

Derhalve is de verkoper niet aansprakelijk voor enig persoonlijk letsel, schade aan of verlies van eigendom, op basis van een claim dat het product geen waarschuwing heeft gegeven. Echter, als de verkoper aansprakelijk wordt gesteld, zij het direct of indirect, voor enig verlies of schade die zich onder deze beperkte garantie voordoet, of anders, ongeacht de oorzaak of oorsprong, zal de maximum aansprakelijkheid van de verkoper niet de aankoopprijs van het product overschrijden, welke een volledig en exclusief rechtsmiddel tegen de verkoper zal vormen.

Geen werknemer of vertegenwoordiger van de verkoper is bevoegd om deze garantie op enige wijze te veranderen of om een andere garantie toe te kennen.

WAARSCHUWING: Dit product moet minstens één keer per week worden getest.

### **Contactinfo RISCO Group**

RISCO Group voelt zich verplicht om klantenservice en productondersteuning te bieden. U kunt contact opnemen met ons, via onze website (www.riscogroup.com, www.riscogroup.co.uk) of als volgt:

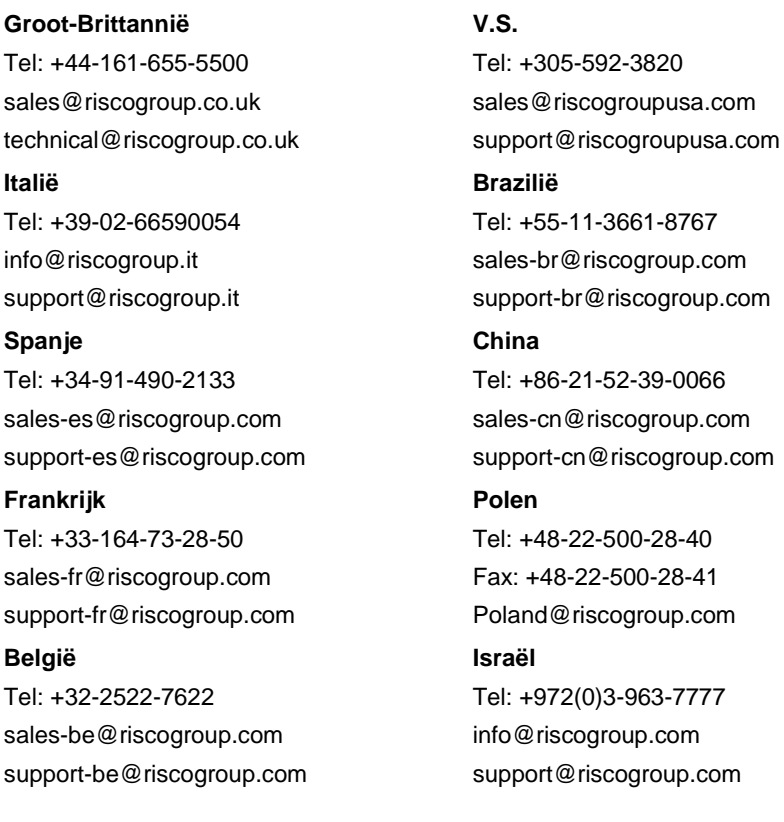

Alle rechten voorbehouden.

Van dit document mag geen enkel deel, op geen enkele manier, worden gereproduceerd zonder de voorafgaande schriftelijke toestemming van de uitgever.

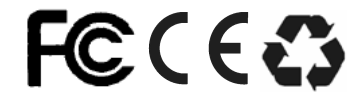

© RISCO Group 04/08 5IN128GSM C